#### **INSTITUTO FEDERAL DE EDUCAÇÃO, CIÊNCIA E TECNOLOGIA DA PARAÍBA CAMPUS CAJAZEIRAS CURSO SUPERIOR DE TECNOLOGIA EM ANÁLISE E DESENVOLVIMENTO DE SISTEMAS**

# *WORKSHOW***: UMA SOLUÇÃO SIMPLES PARA DIFUSÃO DE CONHECIMENTO**

**JOSÉ KLIHSMAN PEREIRA DE FREITAS**

**Cajazeiras 2022**

#### **JOSÉ KLIHSMAN PEREIRA DE FREITAS**

## *WORKSHOW***: UMA SOLUÇÃO SIMPLES PARA DIFUSÃO DE CONHECIMENTO**

Trabalho de Conclusão de Curso apresentado junto ao Curso Superior de Tecnologia em Análise e Desenvolvimento de Sistemas do Instituto Federal de Educação, Ciência e Tecnologia da Paraíba - Campus Cajazeiras, como requisito à obtenção do título de Tecnólogo em Análise e Desenvolvimento de Sistemas.

**Orientador** 

Prof. Me. Francisco Paulo De Freitas Neto.

**Cajazeiras 2022**

IFPB / Campus Cajazeiras Coordenação de Biblioteca Biblioteca Prof. Ribamar da Silva Catalogação na fonte: Cícero Luciano Félix CRB-15/750

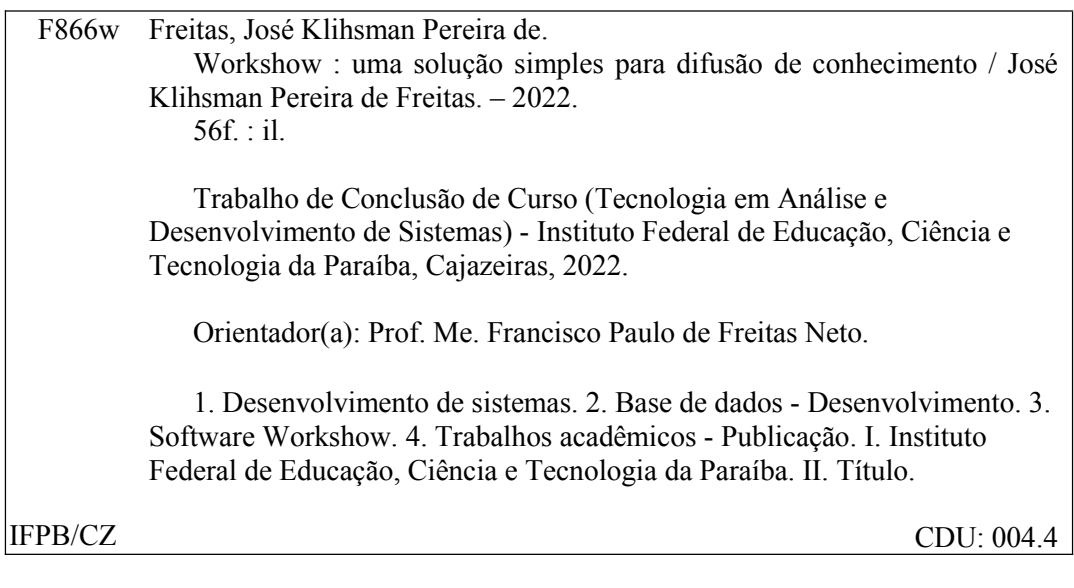

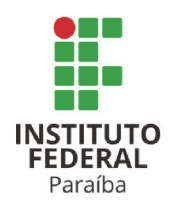

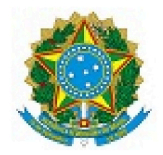

#### ATA 48/2022 - CADS/UNINFO/DDE/DG/CZ/REITORIA/IFPB

#### ATA DE DEFESA DO TRABALHO DE CONCLUSÃO DE CURSO (TCC) **CURSO: ANÁLISE E DESENVOLVIMENTO DE SISTEMAS (ADS)**

Às 14h00 do dia 04 do mês de OUTUBRO do ano de 2022, o(a) aluno(a) JOSÉ KLIHSMAN PEREIRA DE FREITAS, matrícula 201812010023, apresentou, como parte dos requisitos para obtenção do título de Tecnólogo em Análise e Desenvolvimento de Sistemas, seu trabalho de conclusão de curso, tendo como título "WORKSHOW: UMA SOLUÇÃO SIMPLES PARA DIFUSÃO DE CONHECIMENTO". Constituíram a banca examinadora os professores Francisco Paulo de Freitas Neto (orientador), Diogo Dantas Moreira (examinador) e Fábio Abrantes Diniz (examinador).

Após a apresentação e as observações dos membros da Banca Examinadora, ficou definido que o trabalho foi considerado APROVADO com nota 85, com a condição de que o (a) aluno (a) entregue, no prazo máximo de 30 dias, a versão final do trabalho com as correcões sugeridas pelos membros da banca examinadora. Eu, FÁBIO ABRANTES DINIZ, Coordenador do Curso Superior de Tecnologia em Análise e Desenvolvimento de Sistemas, lavrei a presente ata, que seque assinada digitalmente por mim e pelos membros da banca examinadora.

Cajazeiras, 5 de outubro de 2022.

Documento assinado eletronicamente por

- Fabio Abrantes Diniz, COORDENADOR DE CURSO FUC1 CADS-CZ em 05/10/2022 08:14:30.
- Francisco Paulo de Freitas Neto, PROFESSOR ENS BASICO TECN TECNOLOGICO, em 05/10/2022 08:21:14.
- Jose Klihsman Pereira de Freitas ALUNO (201812010023) DE TECNOLOGIA EM ANÁLISE E DESENVOLVIMENTO DE SISTEMAS CAJAZEIRAS em 05/10/2022 09:24:25.
- Diogo Dantas Moreira, PROFESSOR ENS BASICO TECN TECNOLOGICO, em 10/10/2022 10:16:25.

Este documento foi emitido pelo SUAP em 05/10/2022. Para comprovar sua autenticidade, faça a leitura do QRCode ao lado ou acesse https://suap.ifpb.edu.br/autenticardocumento/ e forneca os dados abaixo:

344198 Código Verificador: 158c70eefd Código de Autenticação:

*Dedico este trabalho às pessoas que fizeram parte da minha trajetória: Ronie Von Alves de Freitas, Euvanda Dantas Pereira e José Kirlley Pereira de Freitas.*

# **AGRADECIMENTOS**

Gostaria de agradecer a mim mesmo por ter tido tanta coragem para lutar. Acima de tudo, agradecer à Jesus Cristo por me abençoar com tanta força para enfrentar cada batalha.

## **RESUMO**

Tendo em vista a real necessidade de facilitar e difundir a busca por conhecimento, tornase necessário apresentar soluções de maneira descomplicada para tornar possíveis os pontos citados. O trabalho a seguir visa mostrar uma forma direta e eficaz de apresentar trabalhos realizados pela comunidade acadêmica do Instituto Federal da Paraíba (IFPB). De acordo com esse ponto, é notório que, na comunidade do IFPB, há uma grande quantidade de trabalhos realizados em todas as disciplinas. Entretanto, os mesmo ficam restritos apenas ao âmbito da disciplina, sem que outros alunos possam visualiza-los, para que possam também aprender e entender. Com essa situação, a solução proposta é o desenvolvimento de um sistema web chamado de Work Show, onde será possível postar os trabalhos realizados pelas disciplinas, aumentando a sua abrangência e impulsionando para atingir um maior número de pessoas. Durante o processo de desenvolvimento deste trabalho foi necessário a construção de uma *Api Rest Full* que irá prover os dados.

**Palavras-chave**: Full-Text Search, IFPB. Trabalhos Acadêmicos. Comunidade.

# **ABSTRACT**

In view of the real need to seek to facilitate and disseminate knowledge, it is necessary to present solutions in an uncomplicated way to make the aforementioned points possible. The following work to show a direct and effective way of presenting works carried out by the academic community of the Instituto Federal da Paraíba (IFPB). In line with this point, it is clear that, in the IFPB community, there is a large amount of work carried out in all disciplines. However, they remain restricted only to the scope of the discipline, without other students being able to visualize them, so that they can also learn and understand. With this situation, the proposed solution is the development of a web system called Work Show, where it will be possible to publish the work carried out by the disciplines, increasing its scope and boosting to reach a greater number of people. During the development process of this work, it was necessary to build a *Rest Full Api* that will test the data.

**Keywords**: Full-Text Search. IFPB, Academic Works, Community.

# **LISTA DE FIGURAS**

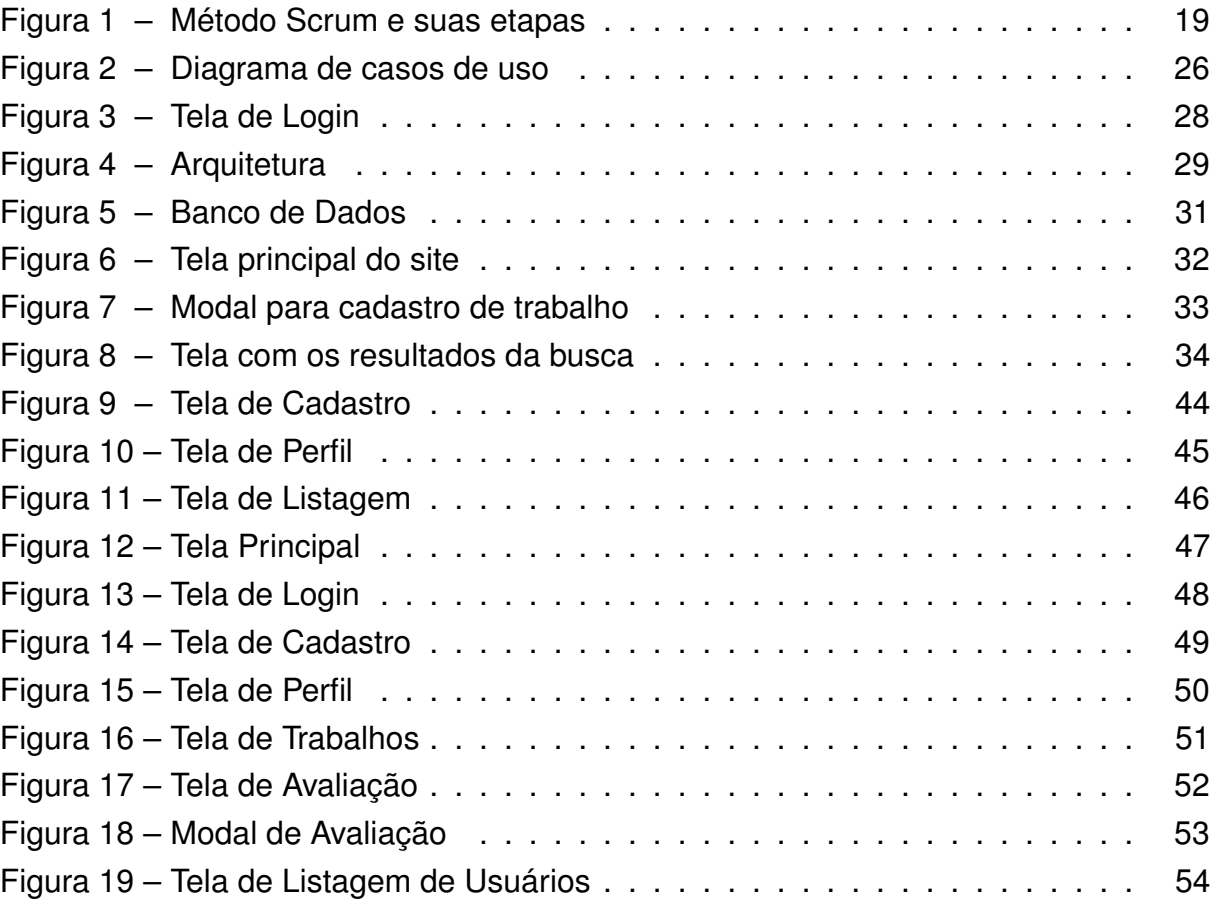

# **LISTA DE ABREVIATURAS E SIGLAS**

AIFF *Audio Interchange File Format* API A*pplication Programming Interface* BDTD Biblioteca Brasileira de Teses e Dissertações IFPB Instituto Federal de Educação, Ciência e Tecnologia da Paraíba OAI *Open Archives Initiative* PDF *Portable Document Format* PMH *Protocol for Metadata Harvesting* RIFF *Resource Interchange File Format* SPA *Single Page Application* TCC Trabalho de Conclusão do Curso TIFF *Tag Image File Format* XML *eXtensible Markup Language*

# **SUMÁRIO**

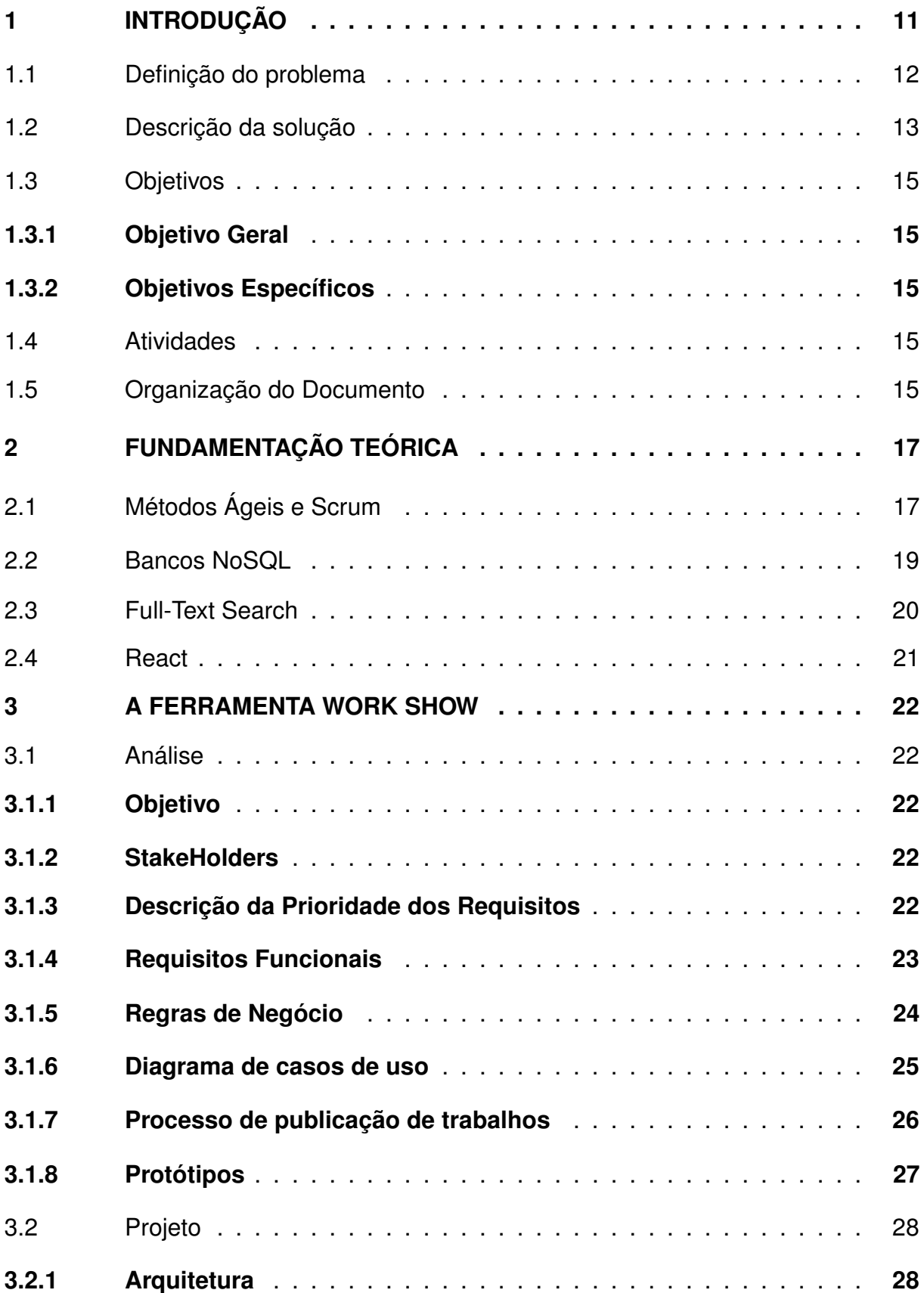

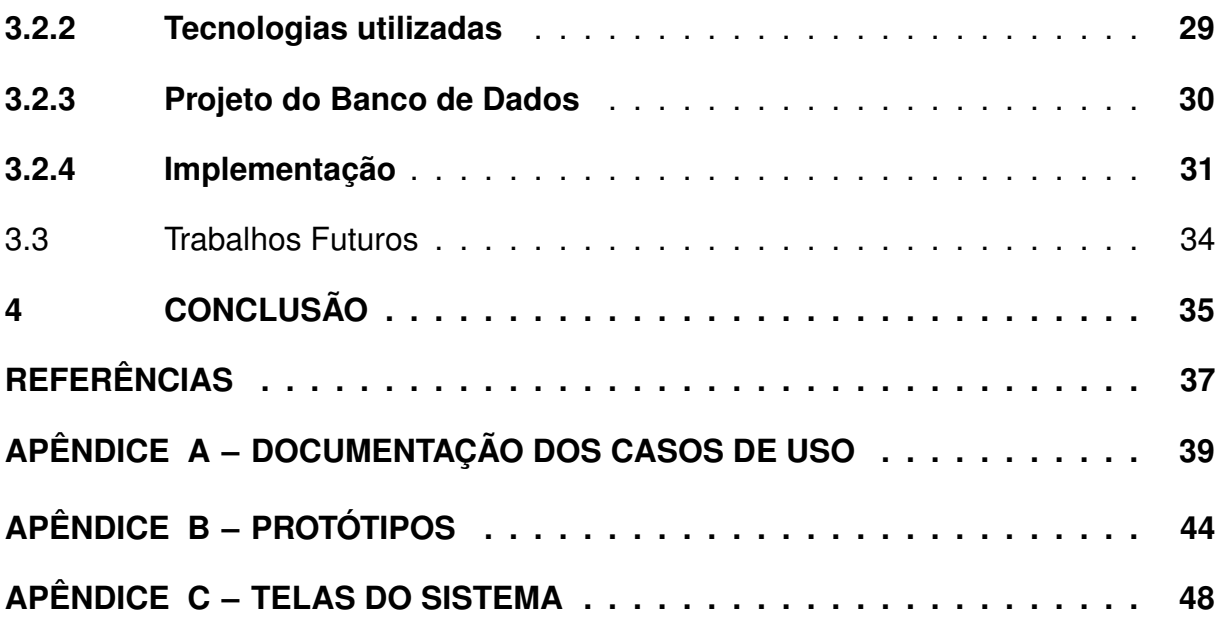

# <span id="page-12-0"></span>**1 INTRODUÇÃO**

A partir da propagação da internet, ficou mais fácil e necessário expandir o conhecimento para diversos grupos sociais. Dessa forma, ferramentas que possibilitem essas ações são extramente úteis para todas as camadas de ensino. Entretanto, em diversas instituições de ensino, como, por exemplo, o Instituto Federal de Educação, Ciência e Tecnologia da Paraíba (IFPB) não conseguem utilizar essa tecnologia para difundir os trabalhos que são desenvolvidos pela sua comunidade. Com isso, trabalhos que estão presentes no cotidiano das disciplinas ficam restritos apenas a aquele âmbito, fazendo com que outras pessoas da comunidade não tenham acesso a esses conteúdos e trabalhos. Além disso, trabalhos em geral também valor significativo e que poderiam ser bastante úteis estando expostos para todo o público.

Este trabalho visa apresentar um *software* para que a comunidade do IFPB possa apresentar seus trabalhos, tanto acadêmicos quanto científicos, facilitando a busca e propagação dos temas abordados na comunidade e seu eixo. Sendo possível divulgar desde trabalhos realizados em disciplinas, até resultados de projetos de pesquisa, extensão, dentre outros. Para isso, o software possibilitará a postagem de variados tipos de trabalhos, tais quais como: vídeos, imagens e repositórios de software.

Não obstante, é possível citar soluções genéricas que tem características parecidas com a apresentada neste trabalho, como, por exemplo o Google acadêmico<sup>[1](#page-12-1)</sup>, SciELO<sup>[2](#page-12-2)</sup> e Biblioteca Brasileira de Teses e Dissertações (BDTD<sup>[3](#page-12-3)</sup>). Entretanto, ambos são softwares voltados para o âmbito científico, apresentando Trabalhos de Conclusão de Curso (TCC's), artigos e livros como principais objetos de divulgação. Ademais, como fator principal dos modelos citados, apenas figuras textuais são maioria nesse tipo de ambiente. Nesse caso, o WorkShow visa disponibilizar outros artefatos a serem adicionados, como, por exemplo: vídeos e links para repositórios.

Além disso, vale ressaltar a importância do sistema proposto para facilitar a busca desses trabalhos, tendo em vista a significância dos mesmos para a comunidade, podendo influenciar numa maior visibilidade e ajudando ainda mais a comunidade e sociedade.

<span id="page-12-1"></span>https://scholar.google.com.br/?hl=pt

<span id="page-12-2"></span><sup>2</sup> https://www.scielo.br/

<span id="page-12-3"></span><sup>3</sup> https://bdtd.ibict.br/vufind/

# <span id="page-13-0"></span>1.1 DEFINIÇÃO DO PROBLEMA

Principalmente no âmbito acadêmico, o acesso à informação é um desafio diário, tanto para aprimoramento do conhecimento individual, quanto para difusão de trabalho já realizados, consequentemente atingindo mais pessoas. Entretanto, é possível notar diversas soluções genéricas e globais para resolver o problema da difusão de trabalhos à nível acadêmico, porém, soluções próximas de determinada comunidade ainda são poucos exploradas. Segundo [Weitzel \(2019\)](#page-39-0), há diversas dificuldades na postagem de trabalhos acadêmicos em periódicos de grande valor, juntando diversos ponto como: Idioma, Financeiro e Investimento nas pesquisas.

O problema por trás de não disponibilizar os trabalhos de uma comunidade para ela mesma, é que o potencial humano e de conhecimento apresentado nesses trabalhos são esquecidos, na maioria das vezes pelo fato de ficarem restritos, normalmente, as suas respectivas disciplinas e avaliação. Deixados em um limbo institucional. Dessa forma, várias soluções que realmente poderiam agregar valor e benefícios à nossa sociedade são vistas como distantes, até mesmo à pessoas da própria instituição onde a mesma foi elaborada.

Além disso, vários estudos que são realizados pelo âmbito acadêmico buscam referências externas para buscar bases e apresentar soluções. Entretanto, é possível encontrar várias resoluções para estes problemas dentro da própria comunidade. Com isso, os trabalhos realizados dentro da instituição podem ser difundidos para outros públicos, alavancando tanto o autor, quanto o trabalho realizado.

A partir dessa avaliação, é importante citar que no IFPB há inúmeros trabalhos realizados durante todos os semestres, e não há ferramentas com o propósito exclusivo de expor esses trabalhos. Essa situação torna-se complicada a partir do momento que é importante propagar essas atividades e expor para que mais pessoas possam utilizá-las, além de estudar as mesmas para incrementar soluções.

Entretanto, há o repositório institucional<sup>[4](#page-13-1)</sup> que é voltado para divulgação dos TCC's, porém, é de suma importância ampliar o leque de opções de trabalhos, incluindo realizações nas próprias disciplinas. Assim como outras instituições de ensino, o repositório do IFPB utiliza do DSpace<sup>[5](#page-13-2)</sup> para realizar esse processo de armazenamento dos trabalhos acadêmicos.

Para entender de fato o fluxo de armazenamento do repositório do IFPB, é

<span id="page-13-1"></span>https://repositorio.ifpb.edu.br/

<span id="page-13-2"></span>https://dspace.lyrasis.org/

imprescindível aprender sobre o DSpace. Segundo [Shintaku e Vechiato \(2018\)](#page-39-1) O DSpace é uma ferramenta tecnológica, de livre acesso, altamente personalizável por meio de configurações, de código aberto, sendo um dos softwares livres com maior utilização pelas instituições de ensino para criação de seus repositórios. Dessa forma, é possível analisar que as instituições personalizam instâncias do DSpace para implementarem seus repositórios, onde serão postados os trabalhos relacionados a instituição.

Acrescentado à utilização do DSpace, é necessário avaliar o conceito de código aberto. Segundo [Ferreira \(2005\)](#page-38-1), código aberto tem em seu conceito a utilização de algumas características fundamentais para definir um software como um item de código aberto. Dentra elas, pode-se citar: Utilização irrestrita, distribuição de cópias de maneira ilimitada, acesso a todo o código fonte e possibilidade de estudá-lo, além de divulgar possíveis alterações e incrementos.

Ainda assim, segundo [Viana et al.](#page-39-2) [\(2005\)](#page-39-2) o sistema *DSpace* permite gerenciar os tipos de recursos no formato digital (padrões de documentos como *Tag Image File Format* (TIFF), *Audio Interchange File Format* (AIFF), *eXtensible Markup Language* (XML), ou publicados como especificações *Portable Document Format* (PDF), *Resource Interchange File Format* (RIFF)) para coletar, armazenar, indexar e entregar os itens digitais de ambientes acadêmicos (departamentos, laboratórios, centros, escolas, programas). Em novembro de 2002 cerca de 1500 instituições realizaram o download do *DSpace*.

Ainda segundo [Viana et al. \(2005\)](#page-39-2) Os repositórios criados dentro do conceito da Iniciativa dos Arquivos Abertos, *Open Archives Initiative – Protocol for Metadata Harvesting* (OAI-PMH), usam tecnologia aberta e podem ser usados por diversos provedores de serviços disponíveis em nível nacional e internacional.

# <span id="page-14-0"></span>1.2 DESCRIÇÃO DA SOLUÇÃO

A tecnologia tem papel fundamental na difusão do conhecimento para todos os tipos de grupos. Dessa forma, é notório que o crescimento exponencial do acesso à internet possibilitou que a maioria das pessoas tivessem outras maneiras de buscar informação. Com isso, é de suma importância que sejam apresentados maneiras eficazes de trazer esse conhecimento de forma rápida, limpa e de fácil acesso.

Para solucionar o problema, este trabalho desenvolveu uma aplicação *web* que fornecerá acesso aos trabalhos realizados no âmbito acadêmico do Instituto Federal da Paraíba. Destarte, possibilitando que alunos possam realizar pesquisas sobre trabalhos realizados dentro da comunidade, bem como mostrar os seus. Vale ressaltar que: O coordenador do curso será responsável pelo gerenciamento do sistema e professores serão responsáveis pela avaliação dos trabalhos cadastrados para melhor controle do que será exibido no *software*.

Além disso, o sistema possibilitará a postagem de vídeos, links para repositórios, descrição do trabalho, e demais características de trabalhos acadêmicos. Dessa forma, possibilitará a visualização do site por alunos e servidores da instituição.

Ademais, há a possibilidade do sistema ser acessado pelo público externo à instituição, de forma a expandir ainda mais os trabalho realizados pela comunidade. Com essa situação, ficaria ainda mais ampla a abrangência de tudo que foi realizado pelas disciplinas, podendo influenciar em novos projetos de extensões, oportunidades de emprego, e demais influencias vindas da propagação de cada trabalho. Vale ressaltar que, além disso, a visibilidade para a instituição também aumentaria, tornando o campus alvo de futuros estudos, projetos científicos e outros tipos de trabalhos acadêmicos.

Acrescentando, a avaliação e definição das tecnologias a serem utilizadas no projeto foram definidas a partir do critério de desempenho e inovação. Dessa forma, a stack voltada para a linguagem JavaScript/TypeScript foi a escolhida, tendo em vista o recente crescimento da sua utilização, além do fato de inúmeros softwares de grande porte utilizam dessa base para o seu desenvolvimento, dentre eles podemos citar o Facebook e o Instagram. Dessa forma, o ReactJs (frontend), nodeJs (backend) e o mongoDB (banco de dados), são as principais tecnologias escolhidas para desenvolver a plataforma WorkShow, além do ElasticSearch, que será a ferramenta para aperfeiçoamento da busca no software.

Portando, é possível interligar esta solução com o IFPB da seguinte forma: O IFPB tem, em sua maioria, uma grande quantidade de trabalhos realizados em todos as suas instâncias, sejam trabalhos científicos, bem como aplicações desenvolvidas em disciplinas ou também pesquisas e demais trabalhos que acrescentam de maneira significativa na comunidade e também fora dela. Dessa forma, é inegável que boa parte dessas atividades ficam restritas a um âmbito menor, ou até mesmo passam despercebidas dada a volatilidade da manutenção de turmas, já que todas passam por constante reformulação, analisando circunstâncias tradicionais como: reprovação de alunos, troca de semestres e etc. Com isso, fica mais visível perceber que a plataforma WorkShow é uma maneira simples e de fácil acesso para manter esses trabalhos em constante observação e aprimoramento.

# <span id="page-16-1"></span><span id="page-16-0"></span>1.3 OBJETIVOS

### **1.3.1 Objetivo Geral**

Desenvolver um sistema web onde será possível possibilitar a publicação de trabalhos acadêmicos realizados na comunidade do Instituto Federal da Paraíba (IFPB).

### <span id="page-16-2"></span>**1.3.2 Objetivos Específicos**

- Criar um software para postagem de trabalhos
- Possibilitar o acesso aos trabalhos pela comunidade
- Facilitar a busca de trabalhos realizados na comunidade
- Auxiliar aos professores e responsáveis na avaliação dos trabalhos acadêmicos
- Gerenciar de forma mais presente a construção e realização de projetos feitos em disciplina (não somente trabalhos científicos).

# <span id="page-16-3"></span>1.4 ATIVIDADES

Durante a elaboração do trabalho foram realizadas as seguintes atividades:

- 1. Estudar tecnologias como: *Reactjs*, *Nodejs*, *TypeScript*, *MongoDB*, que serão utilizadas no desenvolvimento do software.
- 2. Análise: Levantamento de Requisitos realizado em conjunto com o orientador após avaliação da situação de controle (divulgação e cadastro) de trabalhos no IFPB, documentação de casos de uso, prototipagem.
- 3. Projeto: Modelagem do banco de dados e arquitetura do software
- 4. Implementação: Implementação da API, *Front-end* e *back-end*.
- 5. Testar software e avaliar situações de desempenho e segurança
- <span id="page-16-4"></span>6. Escrita do documento: Escrita dos documentos de TCC I e II.

# 1.5 ORGANIZAÇÃO DO DOCUMENTO

O trabalho está organizado da seguinte forma: no capítulo [2](#page-18-0) será apresentada a fundamentação teórica, onde serão descritos alguns conceitos importantes para desenvolvimento do software. No capítulo [3](#page-23-0) serão definidos os *stakeholders* e análise

e projeto do software. Além disso, será descrita a definição do banco de dados e a diagramação, juntamente com implementação do software e tecnologias estudadas. Por fim, o capítulo [4](#page-36-0) apresenta as conclusões deste trabalho.

# <span id="page-18-0"></span>**2 FUNDAMENTAÇÃO TEÓRICA**

Na fundamentação teórica, serão descritos pontos importantes para firmamento da ideia e sobre a viabilidade do projeto. Dessa forma, serão apresentados o processo de desenvolvimento de software que será utilizado para ter-se um desenvolvimento ágil de forma a aproveitar tempo e recursos, agilizando a entrega sem perder a qualidade.

Além disso, será apresentada a busca *Full-Text Search*, que será utilizada para facilitar a buscar de dados e permitir uma melhor manutenção para os dados.

# <span id="page-18-1"></span>2.1 MÉTODOS ÁGEIS E SCRUM

Para se ter um bom desenvolvimento de um software, é necessário utilizar de técnicas de gerenciamento e controle de suas etapas. Dessa forma, uma maneira viável para a maioria dos desenvolvimentos são as metodologias ágeis. Segundo [Machado e Medina \(2009\)](#page-38-2), O Manifesto Ágil ressalta que em Tecnologia da Informação os *StakeHolders* de gerenciamento estão cada vez mais sob pressão para desenvolver resultados que entreguem uma melhoria do produto final.

[Schwaber](#page-39-3) [\(2004\)](#page-39-3) em seu livro *The Enterprise and Scrum*, assinala que em projetos tradicionais cerca de 50% do tempo é gasto com requisitos, arquitetura e especificação e que tudo isso é realizado antes mesmo de se construir qualquer funcionalidade. Ou seja, fazendo com a que a maioria do tempo seja gasto, de forma não tão proveitosa

Destarte, o método *Scrum* surge com uma boa opção para desenvolvimento de sistemas de médio e grande porte, facilitando o gerenciamento de todas as etapas e trazendo consigo facilitadores para impulsionamento de resultados em tempo otimizado. O *Scrum* atua de forma a ter etapas bem definidas e com hierarquia bem descrita, para que haja um melhor controle do tempo e de funcionalidades. Na Figura [1,](#page-20-0) é possível notar as etapas principais de um desenvolvimento utilizando o método Scrum. O Scrum começa na definição dos *StakeHolders* principais, que são:

- *Scrum master*: Responsável pela coordenação do projeto, ajudando o time a entender o fluxo do projeto.
- *Product Owner*: Detêm a liderança dos recursos do projeto e a ordem de prioridade do que será feito.

• *Scrum Team*: Equipe responsável pelo desenvolvimento do projeto

Após essa definição, a utilização do modelo em si, começa de fato, e daí a próxima etapa: Definição do *Product Backlog*. Essa definição ocorre pelo *Product Owner*, que irá levantar que será feito a partir de histórias, contadas, levando em conta 7 (sete) dimensões: Atores, Interface, Ações, Dados, Regras de Negócio, Ambiente e Qualidade.

Depois de definir o *Product Backlog*, é necessário definir as funcionalidades a serem feitas, o prazo e o que terá maior prioridade para ser realizado. Essa processo é chamado de *Sprint*.

Entretanto, antes da definição da *Sprint*, é realizada uma pequena etapa chamada de: *Sprint Backlog*. Nesse momento, é definida a capacidade da equipe para realizar a entrega, além dos prazos necessitados. Vale ressaltar que: O tempo definido para realização das atividades é, na maioria das vezes, cerca de 1 à 4 semanas.

Após a finalização da *Sprint*, é realizada a etapa do de Incremento/Entrega. Nessa etapa, é onde o resultado da *sprint* é apresentado, e, por meio de uma *Sprint Review*, que o *Product Owner* avalia tudo que foi feito e incrementa no produto, caso tenha avaliação positiva. Em caso de negativa, é levantado o que precisa ser melhorado, dando nova ordem de prioridade e repetindo o processo.

Além disso, alguns pontos como *Daily Scrum* e *Sprint Planning* são pontos que merecem ser citados. *Daily Scrum* é uma reunião de 15 minutos para explanar o que foi e o que será feito, além do que está sendo feito. *Sprint Planning* é uma reunião antes do início de uma *Sprint*.

A Figura [1](#page-20-0) apresenta uma representação do SCRUM. Nela é possível perceber o fluxo das atividades e das reuniões supracitadas pelo framework.

<span id="page-20-0"></span>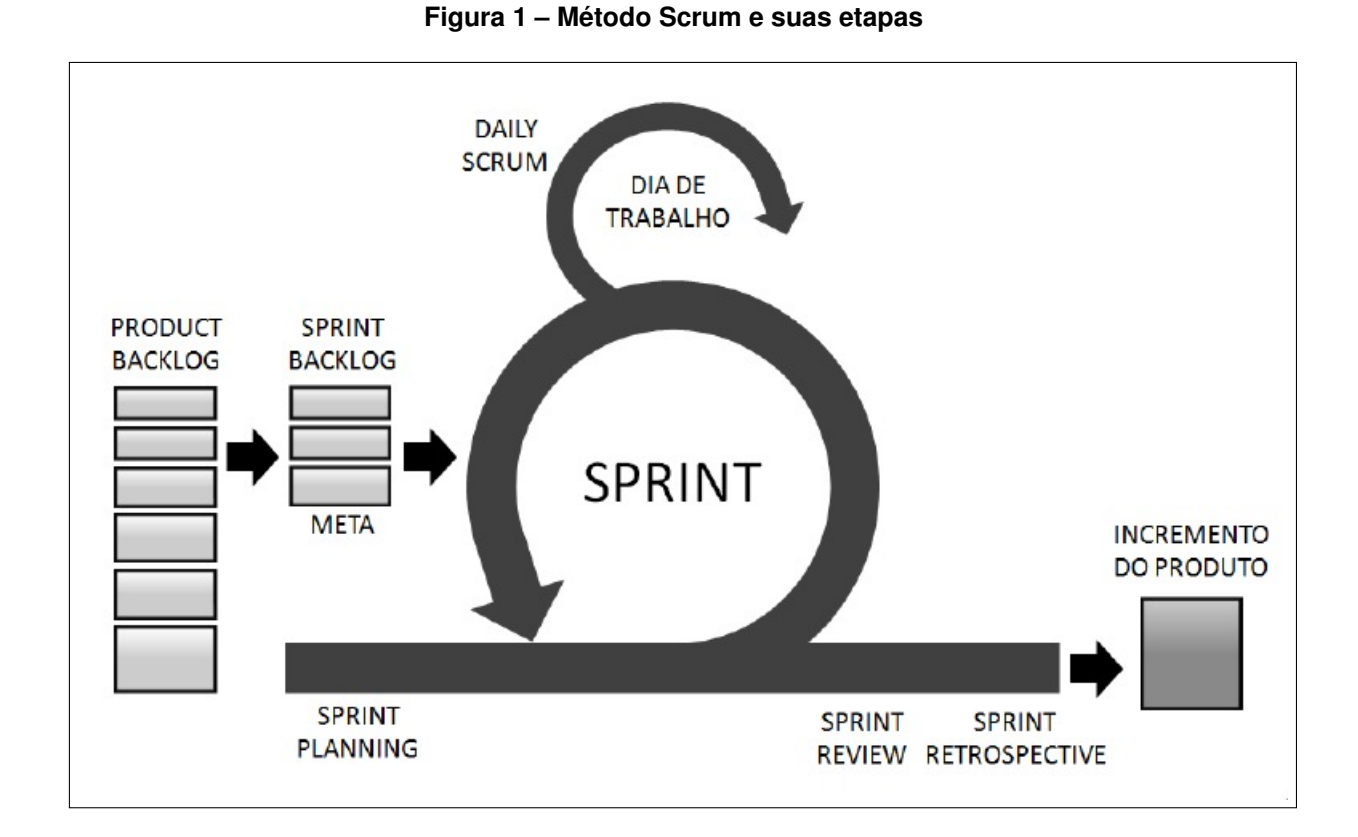

Fonte: [Sabbagh \(2014\)](#page-38-3)

Neste trabalho, foram utilizados alguns artefatos do SCRUM. O *Scrum master*, que foi o professor orientador e também os processos de Releases e Sprints mensais.

## <span id="page-20-1"></span>2.2 BANCOS NOSQL

Para realizar a construção de armazenamento de dados, foi escolhido o banco de dados NoSQL para ser o modelo de armazenamento principal.

Segundo [Lóscio et al.](#page-38-4) [\(2011\)](#page-38-4), o banco de dados NoSQL apresenta algumas características fundamentais. Dentre elas, pode-se citar: A ausência de esquemas, ou seja, uma forma mais flexível de armazenamentos de dados, fazendo também com que a escalabilidade horizontal da persistência dos dados seja melhor; Api simples para o acesso de dados. Essa fator acontece pelo fato dos bancos de dados NoSQL não terem seu foco na integridade dos dados e sim na facilidade de acesso para os mesmos.

Além desse pontos, é interessante citar que, segundo [Lóscio et al.](#page-38-4) [\(2011\)](#page-38-4), o banco de dados NoSQL tem como uma de suas formas de armazenamento, e escolhida para este projeto, a persistência orientada a objetos. Para finalizar, [Lóscio](#page-38-4) [et al. \(2011\)](#page-38-4) cita inúmeros casos de sucesso da utilização do modelo Não-Relacional para persistência de dados, como: Twitter, Amazon, Google e Facebook, que em partes variadas de suas respectivas aplicações, decidiram usar o modelo Não-Relacional para persistir algum tipo de dado.

Destarte, o banco de dados de documentos Não-Relacional que foi utilizado na criação desta aplicação, foi o MongoDB.

# <span id="page-21-0"></span>2.3 FULL-TEXT SEARCH

A partir do conceito inicial de banco de dados, o autor [Kelec et al. \(2019\)](#page-38-5) afirma que bancos de dados estão presentes e são parte significativa de qualquer software de informação e são utilizados para armazenar dados sobre processos de negócios, estrutura organizacional e outras informações sobre o sistema onde o banco de dados é utilizado.

Porém, além da estrutura relacional entre as entidades, é preciso manter, em muitos casos, certo nível de performance. Para alcançar esse fator, [Kelec et al.](#page-38-5) [\(2019\)](#page-38-5) afirma que pode ser alcançado pela indexação dos documentos eletrônicos para realizar pesquisas com base no próprio nome do arquivo, em algum conjunto de regras ou critérios predefinidos com base na estrutura básica do documento. Além disso, é importante citar que essa sequência pode seguir algum padrão, facilitando a busca ou apresentação.

O sistema a ser desenvolvido, terá de apresentar uma solução rápida e eficaz para a postagem e visualização de trabalhos acadêmicos. Dessa forma, é necessário que haja uma forma eficiente de trazer esses dados ao contato do usuário. Para realizar tal feito, o *Full-Text Search* é uma saída eficaz, facilitando a busca e otimizando o software.

Segundo [Aggarwal \(2022\)](#page-38-6), O próprio MongoDB oferece uma forma de realizar pesquisas textuais de maneira completa. Este recurso é implementado pelo próprio banco de dados, oferecendo ferramentas aloritmicas para indexar textos pré-definidos, facilitando a busca de textos e elementos textuais.

A partir desse conceito, é de extrema importância adotar essa estratégia para prover um serviço ágil e eficiente, fazendo com que o sistema promova rápido acesso às diversas informações providas.

Para realizar essa indexação, segundo [mongoDB](#page-38-7) [\(2022\)](#page-38-7), há alguns caminhos, dentre eles a indexação em lotes e a incremental. Dessas maneiras, o index atua como uma espécie de glossário para qualquer documento equivalente. Ainda segundo [mongoDB \(2022\)](#page-38-7), durante o processo de indexação, o algoritmo percorre cada texto, eliminando algumas palavras definidas pelo critério do processo, como palavras acentuadas e mais alguns caracteres especiais. Após isso, as palavras resultantes são armazenadas com uma referência para cada documento onde as mesmas foram encontradas.

Dessa forma, é de suma importância a utilização dessa ferramenta para ter um sistema de alta performance, podendo atender uma comunidade grande, de maneira a contemplar suas necessidades.

# <span id="page-22-0"></span>2.4 REACT

Realizar a parte de *frontend* de aplicações *Web* sempre foi um desafio devido a relação entre performance e desempenho. A principal questão envolvendo essa relação era principalmente no armazenamento de informações, e como desanexar do *backend* a função de prover todo o conteúdo a ser exibido para o usuário. Com isso, alguns *frameworks* e bibliotecas foram criados visando retirar do *backend* essa tarefa. Dentre as principais bibliotecas, o *React*<sup>[1](#page-22-1)</sup> tem se destacado bastante devido sua renderização usar o conceito de *Single Page Application* (SPA).

Segundo [Jadhav et al. \(2015\)](#page-38-8), uma *Single Page Application* é um *software* composto por um componente individual que pode ser substituído ou atualizado independentemente, sem ser necessário atualizar a página inteira ou todo conteúdo do site, evitando novas renderização a cada ação do usuário. Esse fator melhora significativamente o desempenho e performance do software que utilizar desse tipo de tecnologia para o seu desenvolvimento.

Tendo em vista os conceitos citados, o *React* se enquadra perfeitamente na ideia de performance e desempenho. Segundo [Gackenheimer e Paul](#page-38-9) [\(2015\)](#page-38-9), é uma biblioteca para criação de interfaces *Single Page Application*. Inserindo dentro do *React* toda a parte visível ao usuário. Com o *Single Page Application*, o *backend* fica livre de prover o *frontend* via rotas, tornando possível ter um servidor mais mais leve, focado apenas em prover dados.

<span id="page-22-1"></span>https://pt-br.reactjs.org/

# <span id="page-23-0"></span>**3 A FERRAMENTA WORK SHOW**

Neste capítulo, serão descritos os tópicos importantes sobre o âmbito do Work Show, e tudo que envolve o seu desenvolvimento. Além disso, será possível visualizar os principais envolvidos no ciclo de vida da plataforma, seja utilizando o sistema, ou gerenciando o mesmo. Ademais, estarão descritos os requisitos do sistema, possibilitando identificar quais pontos serão implementados e quais regras de negócio serão cumpridas, além de pontos que, mesmo não sendo implementados, serão de suma importância para o desenvolvimento do software.

# <span id="page-23-2"></span><span id="page-23-1"></span>3.1 ANÁLISE

### **3.1.1 Objetivo**

A plataforma *Work Show* tem como objetivo a propagação de trabalhos realizados na comunidade IFPB. Para realização de tal feito, a plataforma será um site que possibilitará a visualização dos trabalhos feitos pela comunidade, bem como a manutenção dos mesmos.

### <span id="page-23-3"></span>**3.1.2 StakeHolders**

- **Coordenador do curso**: Responsável pelo gerenciamento global do sistema. Terá papel fundamental na avaliação dos usuários e dos trabalhos, para que os mesmos possam estar no software.
- **Professor**: Este Stakeholder será responsável pela avaliação dos trabalhos que serão enviados para o sistema.
- **Aluno**: Cada aluno poderá enviar seus trabalhos para que, com avaliação do professor ou do coordenador, seja postado no sistema.
- **Usuário Externo**: Cada usuário externo poderá pesquisar e visualizar trabalhos cadastrados e aprovados no software.

### <span id="page-23-4"></span>**3.1.3 Descrição da Prioridade dos Requisitos**

• Essencial: indica que o requisito é imprescindível para o funcionamento do sistema. Requisitos essenciais devem ser implementados desde as primeiras iterações do desenvolvimento e construção do sistema.

- Importante: indica que o requisito não é essencial para o funcionamento do sistema, contudo seu funcionamento, sem implementação do requisito, se torna insatisfatório. Requisitos importantes devem ser implantados o mais rápido possível, porém não impede que apenas parte do sistema seja implantada.
- Desejável: indica que o requisito não compromete as funcionalidades básicas do sistema, podendo funcionar de forma satisfatória sem ele. Requisitos desejáveis podem ser implantados por último, sem comprometer o funcionamento do sistema.

### <span id="page-24-0"></span>**3.1.4 Requisitos Funcionais**

Para realizar o levantamento dos requisitos funcionais, foi alinhado junto a um professor ex-coordenador do curso de Análise e Desenvolvimento de Sistemas do IFPB Campus Cajazeiras todos os requisitos descritos neste trabalho.

**RF01** - Manutenção de Coordernador do curso: O sistema deve permitir que um Coordenador de curso seja mantido em sua base de dados. Essa manutenção deverá ser realizada com as seguintes opções: Cadastro, Listagem, Remoção e Atualização das suas informações. Os dados requisitados pelo sistemas serão: Nome, Email Acadêmico, Matrícula e Senha de Acesso.

Prioridade: [X] Essencial [ ] Importante [ ] Desejável

**RF02** - Manutenção de Professor: O sistema deve permitir que um Professor seja mantido em sua base de dados. Essa manutenção deverá ser realizada com as seguintes opções: Cadastro, Listagem, Remoção e Atualização das suas informações. Os dados requisitados pelo sistemas serão: Nome, Email Acadêmico, Matrícula, Senha de Acesso e Cargo.

Prioridade: [X] Essencial [] Importante [] Desejável

**RF03** - Manutenção de Aluno: O sistema deve permitir que um Aluno seja mantido em sua base de dados. Essa manutenção deverá ser realizada com as seguintes opções: Cadastro, Listagem, Remoção e Atualização das suas informações. Os dados requisitados pelo sistemas serão: Nome, Email Acadêmico, Matrícula e Senha de Acesso e Cargo.

Prioridade: [X] Essencial [ ] Importante [ ] Desejável

**RF04** - Manutenção de Trabalhos: O sistema deve permitir que um Trabalho seja mantido em sua base de dados. Essa manutenção deverá ser realizada com as seguintes opções: Cadastro, Listagem, Remoção e Atualização das suas informações.

Os dados requisitados pelo sistemas serão: Título, Status de Aprovação, Resumo, Vídeo de Apresentação, Link para repositório, Imagens, Nome do Autor e Matrícula do Autor.

Prioridade: [X] Essencial [] Importante [] Desejável

**RF05** - Envio de Email: O sistema deve possibilitar o envio de emails de notificação sobre o status em que o trabalho se encontra.

Prioridade: [ ] Essencial [X] Importante [ ] Desejável

**RF06** - Correção de Trabalhos: Além da exibição dos trabalhos, o sistema deve permitir a correção dos mesmos. Essa correção deverá ser feita por um Coordenador ou Professor. Quando feita a correção, o status deverá ser alterado e o trabalho postado no sistema.

Prioridade: [X] Essencial [] Importante [] Desejável

**RF07** - Autenticação de usuários: Para utilização da plataforma será necessário uma autenticação onde devem ser informados os seguintes dados: Email e Senha.

Prioridade: [X] Essencial [ ] Importante [ ] Desejável

**RF08** - Validação de cadastro: Antes de ter acesso a plataforma os dados do usuário devem ser validados. A busca deverá ser feita na API do IFPB que fornece os dados dos usuários.

Prioridade: [X] Essencial [] Importante [] Desejável

## <span id="page-25-0"></span>**3.1.5 Regras de Negócio**

**RN03** - Níveis de acesso da aplicação: O sistema contará com níveis de acesso diferentes para cada tipo de usuário. Os usuários serão:

- **Coordenador de Curso** Este usuário poderá realizar as seguintes funcionalidades:
	- 1. Cadastro de novos coordenadores
	- 2. Cadastro e remoção de professores
	- 3. Manutenção de trabalhos
	- 4. Avaliação de Trabalhos
- **Professor** Este usuário poderá realizar as seguintes funcionalidades:
	- 1. Manutenção de trabalhos
	- 2. Avaliação de trabalhos
- **Aluno** Este usuário poderá realizar as seguintes funcionalidades:
	- 1. Manutenção dos seus trabalhos

Prioridade: [X] Essencial [ ] Importante [ ] Desejável

### <span id="page-26-0"></span>**3.1.6 Diagrama de casos de uso**

Este diagrama visa explicitar as regras de hierarquia que cada entidade terá no sistema.

A Figura [2](#page-27-0) apresenta o diagrama de casos de uso proposto para o sistema. É notório que o coordenador terá papel fundamental no gerenciamento das outras entidade, para que haja maior controle e segurança dos usuários do sistema. Somente o coordenador poderá excluir usuários do software.

<span id="page-27-0"></span>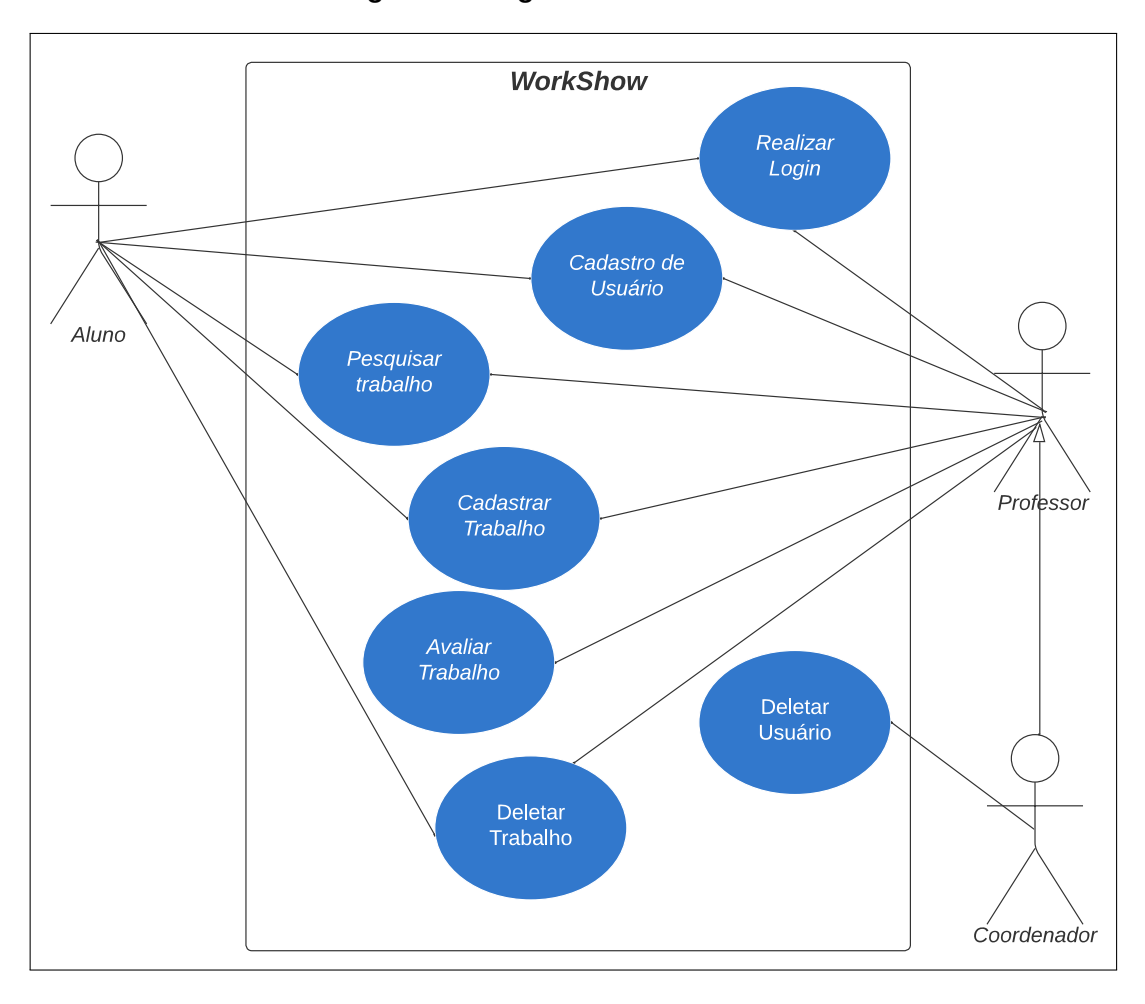

**Figura 2 – Diagrama de casos de uso**

Fonte: Criado pelo autor

Além disso, o professor será o principal avaliador dos projetos, para que somente com sua aprovação um trabalho possa ser postado no sistema para visualização dos alunos. Completando, o aluno será o usuário de maior contato com o sistema, podendo postar e visualizar novos trabalhos que estão no software. A documentação completa dos casos de uso, demonstrando os fluxos básicos, de exceção e alternativo (quando existentes) estão apresentados no Apêndice [A.](#page-40-0) No apêndice [A](#page-40-0) é possível ver o fluxo detalhado dos casos de uso

#### <span id="page-27-1"></span>**3.1.7 Processo de publicação de trabalhos**

Para utilizar o sistema, vale ressaltar que qualquer usuário poderá pesquisar trabalhos no mesmo, fazendo com que o acesso aos trabalhos aprovados seja público.

Entretanto, para realizar a postagem de trabalhos no software, é importante ressaltar que somente servidores e alunos do IFPB poderão cadastrar novos trabalhos. Após o cadastro do respectivo trabalho, o mesmo será enviado para aprovação. Destarte, somente o usuário administrador e os servidores poderão aprovar ou reprovar os trabalhos. Após a aprovação, o mesmo poderá ser pesquisado e exibido por qualquer usuário.

## <span id="page-28-0"></span>**3.1.8 Protótipos**

Para entender melhor os requisitos, os protótipos do sistema foram criados. Todos os protótipos foram validados com um professor ex-coodernador do curso de Análise e Desenvolvimento de Sistemas do IFPB Campus Cajazeiras.

Segundo [Rosemberg et al. \(2008\)](#page-38-10) Um protótipo é uma forma limitada de apresentação de um design, a qual pode ser de diversas maneiras, desde um esboço em papel de uma tela ou conjunto de telas, uma fotografia eletrônica, uma simulação em vídeo de uma tarefa, de papel ou cartolina, ou um simples conjunto de telas vinculadas por hyperlinks.

A Figura [3](#page-29-0) apresenta a tela de login de usuário. Esta tela será usada para que o usuário tenha acesso às funcionalidades definidas na hierarquia. Para entrar no sistema, será necessário informar o e-mail e a senha. Vale Ressaltar que o restante dos protótipos estão na no Apêndice [B.](#page-45-1) Vale ressaltar que a ferramenta utilizada para criação dos protótipos foi o Figma. Ferramenta gráfica para criação de protótipos variados.

[1](#page-28-1)

<span id="page-28-1"></span><sup>1</sup> https://www.figma.com/file/ibvra4wR8xxHKvy0SfENPJ/WorkShow?node-id=0%3A1

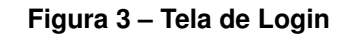

<span id="page-29-0"></span>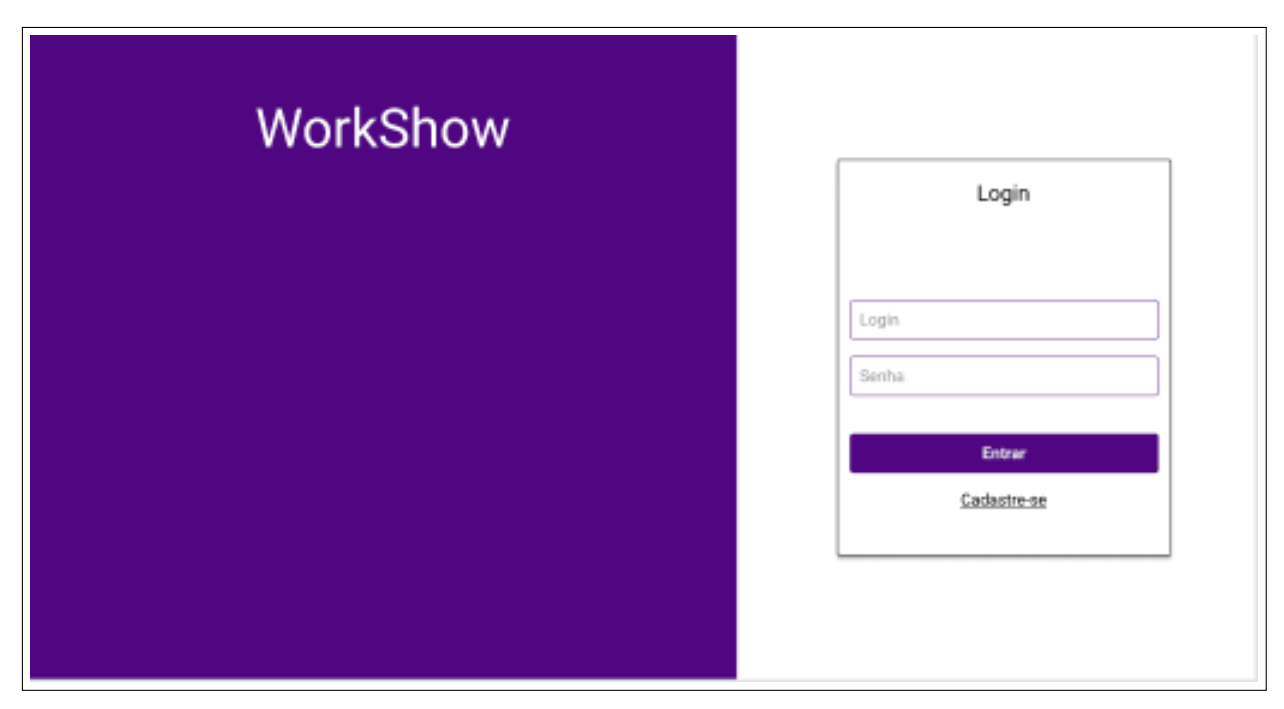

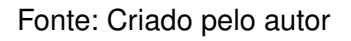

# <span id="page-29-1"></span>3.2 PROJETO

Nesta seção será descrita a estrutura geral do projeto, envolvendo tanto a parte arquitetural, bem como a sua implementação.

### <span id="page-29-2"></span>**3.2.1 Arquitetura**

A Figura [4](#page-30-0) apresenta a representação da arquitetura proposta para o sistema. Haverão duas camadas: Aplicação e Apresentação e estão representadas as comunicação entre os elementos.

**Figura 4 – Arquitetura**

<span id="page-30-0"></span>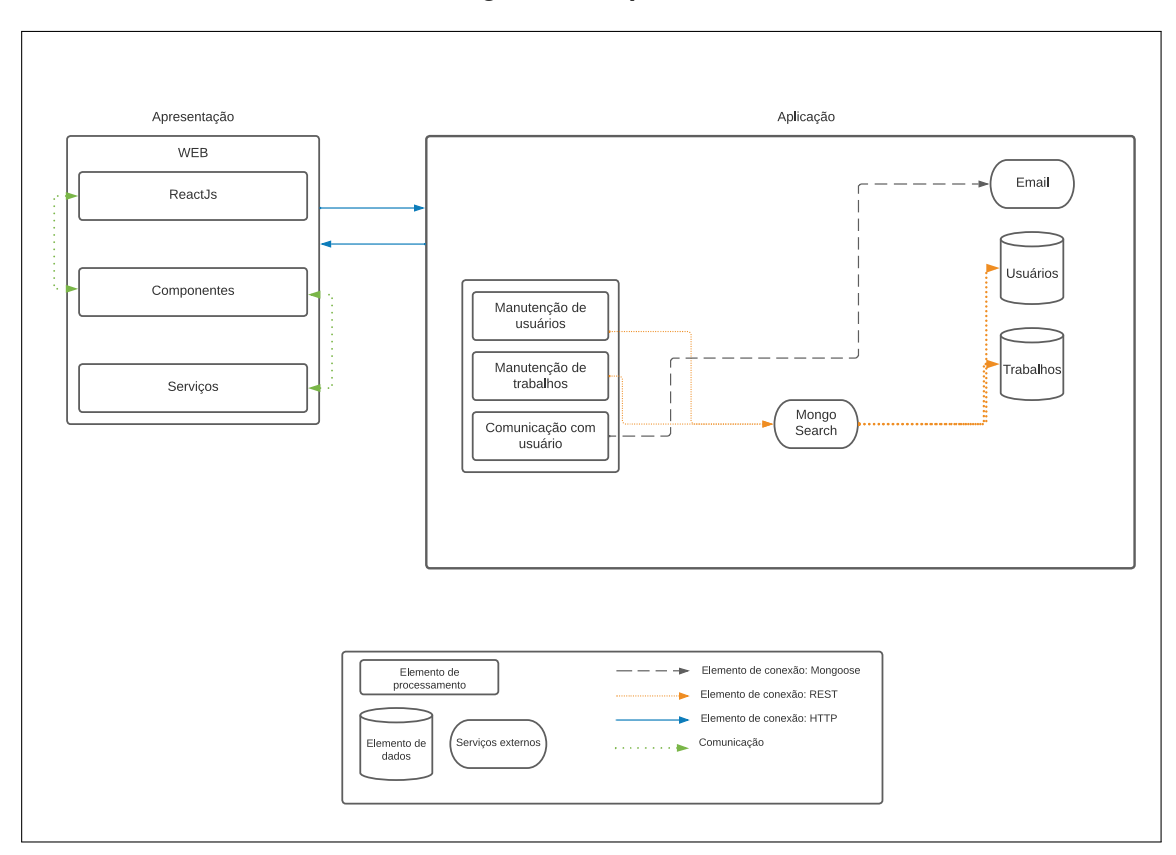

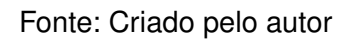

Avaliando a Figura [4,](#page-30-0) é possível visualizar como a *Application Program Interface* (API) do sistema utilizará o conceito de *Representational State Transfer* (REST), para que haja melhor desempenho no acesso e distribuição das informações. O banco utilizado é o MongoDB, avaliando a sua flexibilidade para manutenção das entidades do sistema. Além disso, o ReactJs é o *framework* utilizado para *front-end*, utilizando de seu conceito *Single Page Aplication*, para um desempenho melhor do front-end. Destarte, protocolo para comunicação entre API e front-end será o http, tendo em vista a sua vasta utilização no mercado e comprovada eficácia.

[2](#page-30-2)

### <span id="page-30-1"></span>**3.2.2 Tecnologias utilizadas**

<span id="page-30-2"></span>Para criação de toda a parte backend, os principais frameworks escolhidos foram o NodeJs [\(Dahl \(2022\)](#page-38-11)), express [\(Holowaychuk \(2022\)](#page-38-12)), mongoDB [\(Merriman et](#page-38-13) [al. \(2022\)](#page-38-13)) e mongoose [\(Merriman et al. \(2022\)](#page-38-13)). O NodeJs foi o framework utilizado para construção da API em geral, já o express foi responsável por prover os serviços do servidor. Ademais, o mongoDB foi o banco de dados não relacional selecionado para armazenamento dos dados e o mongoose foi a biblioteca escolhida para realizar a comunicação entre o servidor e banco de dados.

Já para a parte de frontend, que como citado anteriormente utiliza do ReactJs[\(Walke \(2022\)](#page-39-4)) como biblioteca para todo o desenvolvimento da parte visível ao usuário, também usou o Axios[\(Axios \(2022\)](#page-38-14)) como biblioteca para realizar a comunicação com o servidor.

### <span id="page-31-0"></span>**3.2.3 Projeto do Banco de Dados**

Para haver uma melhor visualização das entidades do sistema, foi elaborado o Diagrama Entidade Relacionamento (DER). Segundo [Franck et al. \(2021\)](#page-38-15): Um diagrama entidade relacionamento (ER) é um tipo de fluxograma que tentar mostrar como "entidades", pessoas, objetos ou conceitos, além de analisar como se relacionam entre si dentro de um software. Portanto, o diagrama facilita o entendimento de como as entidades se relacionam ou comunicam.

O diagrama da Figura [5](#page-32-0) consiste em duas tabelas. A entidade de usuário que tem como objetivo salvar as informações de todo tipo de usuário (aluno, professor e administrador), além da tabela de trabalho, que é destinada para o armazenamento das informações de cada trabalho. Vale ressaltar que os usuários não serão apagados, apenas desativados, mudando a propriedade booleana "status".

**Figura 5 – Banco de Dados**

<span id="page-32-0"></span>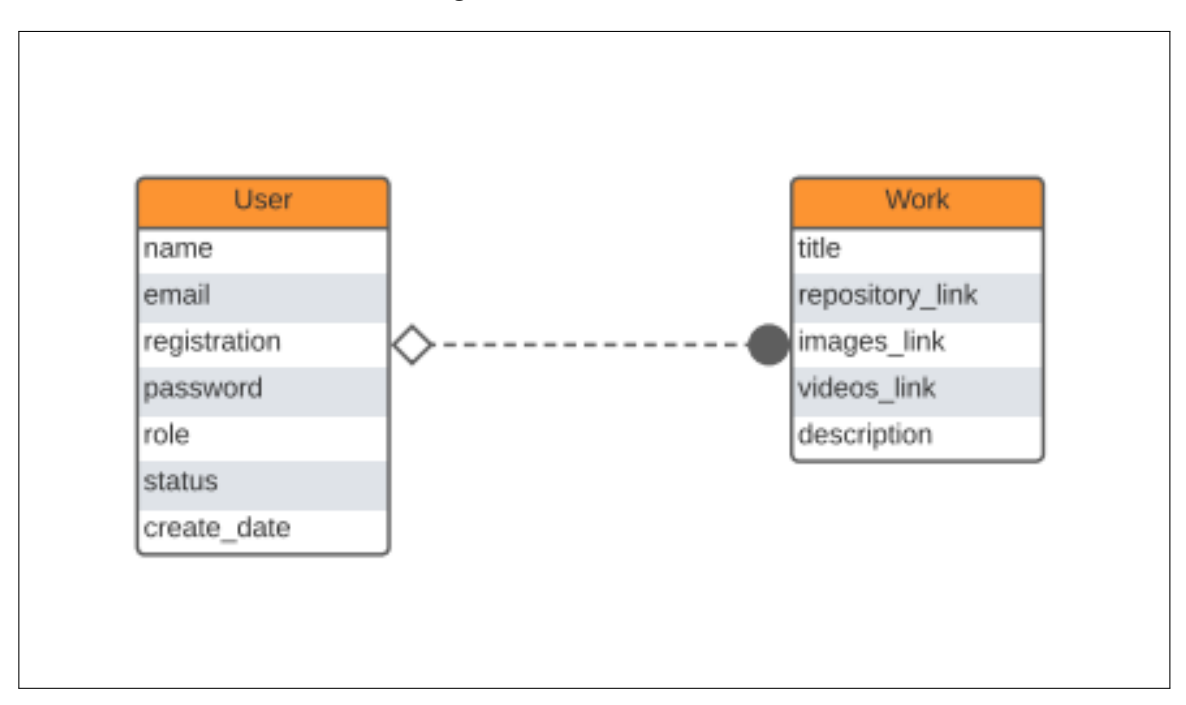

Fonte: Criado pelo autor

### <span id="page-32-1"></span>**3.2.4 Implementação**

A seguir serão apresentadas algumas etapas do processo de uso do software. O restante das telas encontram-se no Apêndice [C.](#page-49-1)

Em primeiro momento, será exibida a tela principal do site (Figura [6\)](#page-33-0), onde todos os usuários poderão realizadas buscas textuais para encontrar trabalhos ou assuntos cadastrados na base. A busca deverá ser feita inserindo o nome do tema ou o título do trabalho.

<span id="page-33-0"></span>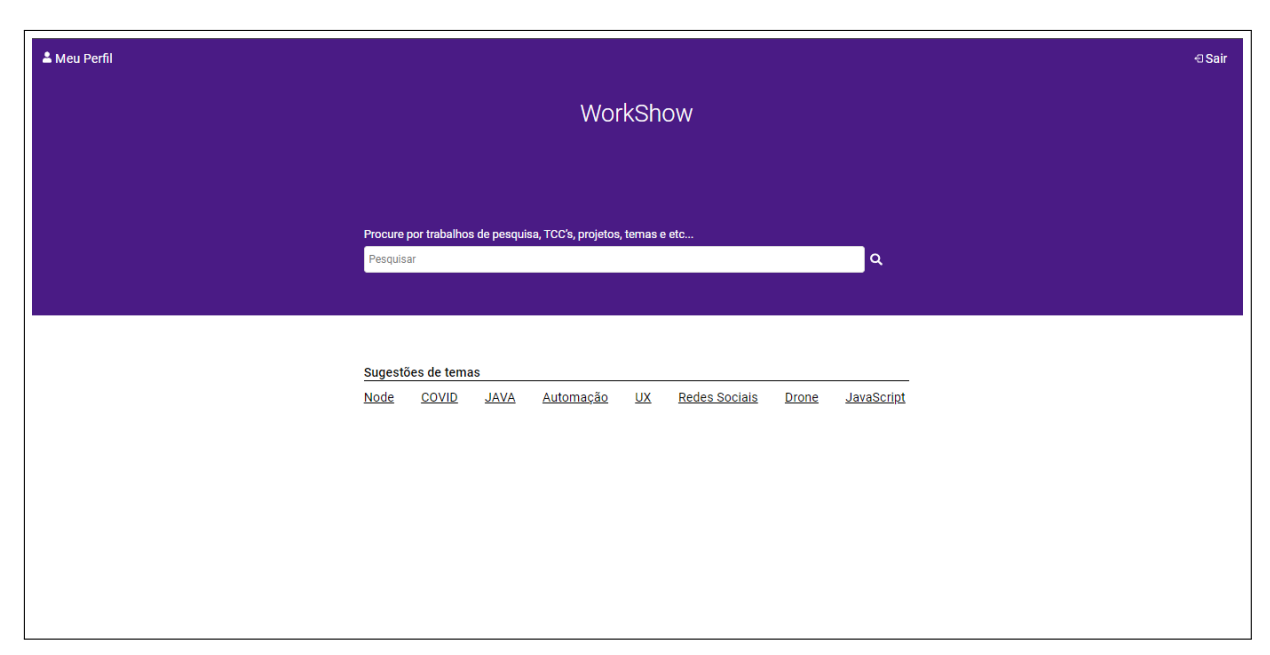

**Figura 6 – Tela principal do site**

Logo após, a tela de resultados da busca será apresentada, mostrando os itens resultantes da pesquisa. Nesta tela, as informações exibidas serão: Título, autor, descrição e o link que irá redirecionar para o link, podendo ser um PDF ou links para repositórios e afins de cada trabalho correspondente a busca realizada.

Além disso, também haverá uma opção para fazer login no software, caso o usuário já esteja cadastrado no sistema. Ao clicar, será redirecionado para a tela de login, onde terá de informar a sua matrícula e senha de acesso, ambas as informações já armazenadas durante o processo de cadastro.

Outra tela que tem importância significativa para ser citada é a tela de cadastro de trabalhos. Na Figura [7](#page-34-0) é possível ver que a mesma pode ser acessada ao logar no perfil, e clicando na opção de adicionar trabalhos, depois de acessar a aba de meus trabalhos. Após esse processo, será aberto o modal que permitirá o cadastro das informações.

<span id="page-34-0"></span>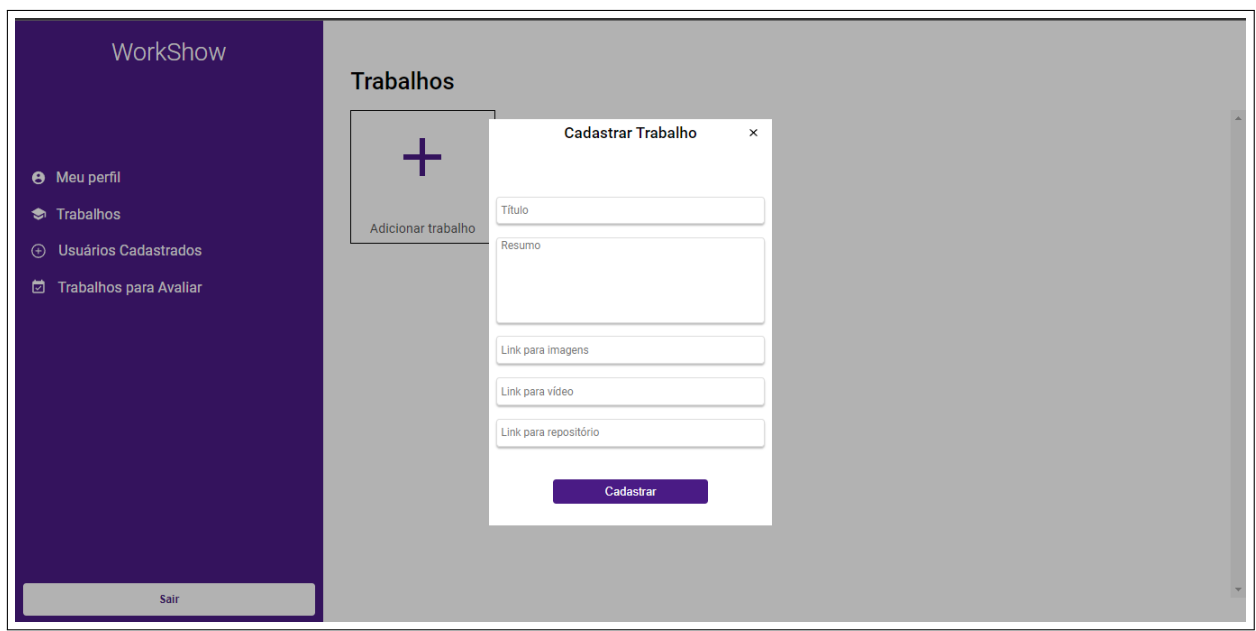

**Figura 7 – Modal para cadastro de trabalho**

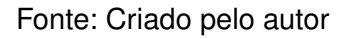

O usuário irá fornecer as seguintes informações para realizar o cadastro: Título, resumo (descrição), link para o vídeo, link para as imagens e para o repositório. Ao clicar em cadastrar, o trabalho será enviado para avaliação, fazendo com que os administradores possam possam visualizá-los e avalia-los para que possa ser exibido nas buscas realizadas na tela principal em caso de aprovação.

<span id="page-35-0"></span>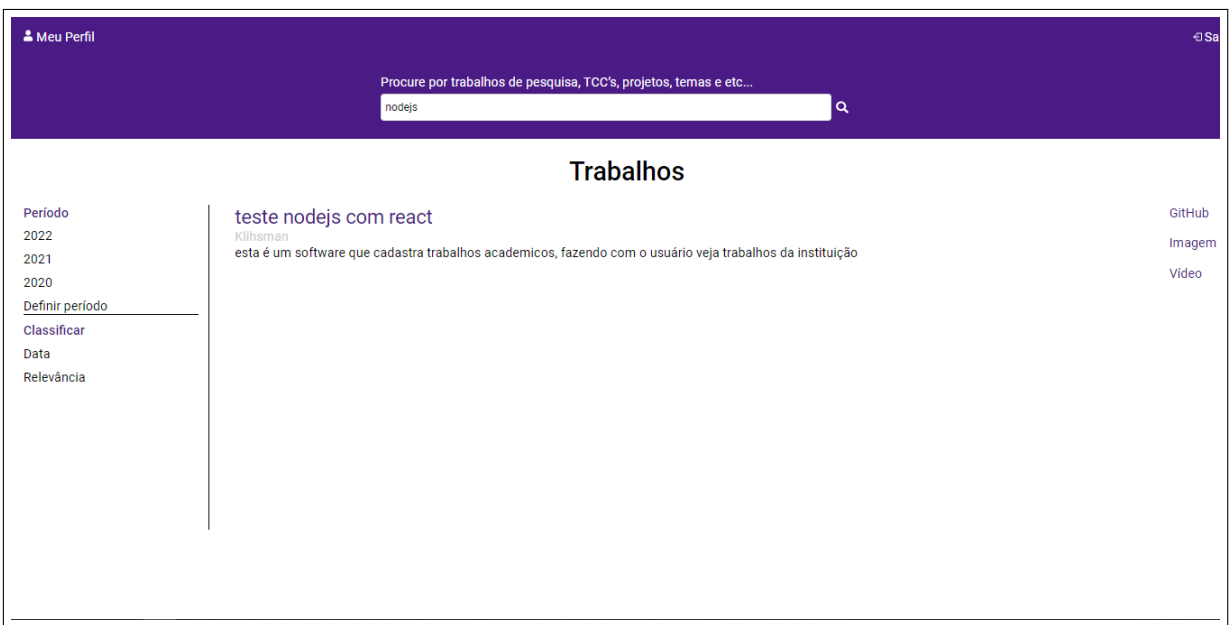

#### **Figura 8 – Tela com os resultados da busca**

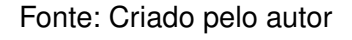

# <span id="page-35-1"></span>3.3 TRABALHOS FUTUROS

Neste tópico serão citados pontos que servirão de base para manutenção e futuras features do software.

- Todo o processo de testes do software (carga, unitários, implantação e etc)
- Melhor validação do processo de manutenção das entidades, focando em assegurar um melhor processo de cadastro e atualização das informações
- Realizar análise para validar uma possível ampliação do software para expandir também para outros cursos do IFPB
- Implantar o software
- Aplicar otimizações tanto na API quanto no Frontend

# <span id="page-36-0"></span>**4 CONCLUSÃO**

Inicialmente, é de suma importância citar a importância de inclusão que o software permite. Dessa forma, além avaliar o software como uma ferramenta de postagem de trabalhos, é necessário levar em conta a importância na difusão dos trabalhos que serão postados e apresentados. Fortalecendo a comunidade IFPB e, além do mais, fazendo com que outras comunidades possam conhecer e reconhecer o que é feito no IFPB.

A presente plataforma visa conceituar de melhor maneira os trabalhos realizados pelas disciplinas da comunidade IFPB, tornando-os mais visíveis para o âmbito acadêmico.

Primeiramente, foi realizada a análise da possibilidade real do software ser implementado, avaliando tecnologias, casos de uso, diagramação. Além disso, todo o processo de prototipação, e design do sistema, levando em consideração o âmbito que o mesmo será implementado.

Após esse processo, foram levantados os requisitos funcionais e não funcionais para que haja um melhor entendimento das regras de negócio, além de melhor organização da implementação de funcionalidades,e também de requisitos que não serão implementados, porém influenciam diretamente no ciclo de vida do software.

Para finalizar essa primeira etapa, foi realizado um levantamento das tecnologias e processos que estão presentes no desenvolvimento e que tem papel fundamental, analisando a questão do desempenho e segurança do software, além de possibilitar um desenvolvimento ágil, porém com alto nível de qualidade, seguindo regras para ter-se melhor produtividade no desenvolvimento da plataforma.

Em um segundo momento, foi desenvolvido o sistema, de forma prática. Dessa forma, foram implementados os requisitos, seguindo o processo definido. Com isso, ocorrerá realmente o processo de desenvolvimento, aplicando as tecnologias levantadas. Ainda mais, nesta etapa houve o desenvolvimento da Api e da parte de front-end do usuário, além da integração de ambos. Com essa etapa, será possível visualizar o produto do trabalho, a sua segurança e como o mesmo poderá ser implantado de maneira a atingir as necessidades da comunidade.

Havendo a possibilidade da sua utilização, é inegável a sua importância para a comunidade, fazendo com que todo o âmbito seja beneficiado a partir da expansão dos seus trabalhos, tornando-os visíveis e acessíveis para diversos grupos, aumentando o foco para o instituto e fazendo com que o mesmo possa ser reconhecido de maneira mais abrangente.

# **REFERÊNCIAS**

<span id="page-38-6"></span><span id="page-38-0"></span>AGGARWAL, A. **Text Search**. 2022. Urlhttps://www.mongodb.com/docs/manual/textsearch/.

<span id="page-38-14"></span>AXIOS. **Axios**. 2022. Disponível em: [<https://axios-http.com/ptbr/>.](https://axios-http.com/ptbr/)

<span id="page-38-11"></span>DAHL, R. **NodeJs**. 2022. Disponível em: [<https://nodejs.org/en/>.](https://nodejs.org/en/)

<span id="page-38-1"></span>FERREIRA, A. Open source software. **Departamento de Engenharia Informática. Universidade de Coimbra**, 2005.

<span id="page-38-15"></span>FRANCK, K. M.; PEREIRA, R. F.; FILHO, J. V. D. Diagrama entidade-relacionamento: uma ferramenta para modelagem de dados conceituais em engenharia de software. **Research, Society and Development**, v. 10, n. 8, p. e49510817776–e49510817776, 2021.

<span id="page-38-9"></span>GACKENHEIMER, C.; PAUL, A. **Introduction to React**. [S.l.]: Springer, 2015. v. 52.

<span id="page-38-12"></span>HOLOWAYCHUK, T. **Express**. 2022. Disponível em: [<https://expressjs.com/pt-br/>.](https://expressjs.com/pt-br/)

<span id="page-38-8"></span>JADHAV, M. A.; SAWANT, B. R.; DESHMUKH, A. Single page application using angularjs. **International Journal of Computer Science and Information Technologies**, Citeseer, v. 6, n. 3, p. 2876–2879, 2015.

<span id="page-38-5"></span>KELEC, A.; DUJLOVIC, I.; OBRADOVIC, N. One approach for full-text search of files in mongodb based systems. In: IEEE. **2019 18th International Symposium INFOTEH-JAHORINA (INFOTEH)**. [S.l.], 2019. p. 1–6.

<span id="page-38-4"></span>LÓSCIO, B. F.; OLIVEIRA, H. d.; PONTES, J. d. S. Nosql no desenvolvimento de aplicações web colaborativas. **VIII Simpósio Brasileiro de Sistemas Colaborativos**, sn, v. 10, n. 1, p. 11, 2011.

<span id="page-38-2"></span>MACHADO, M.; MEDINA, S. G. Scrum–método ágil: uma mudança cultural na gestão de projetos de desenvolvimento de software. **Revista Científica Intraciência, Faculdade do Guarujá–UNIEESP**, v. 1, n. 1, p. 58–71, 2009.

<span id="page-38-13"></span>MERRIMAN, D.; HOROWITZ, E.; RYAN, K. **MongoDB**. 2022. Disponível em: [<https://www.mongodb.com/>.](https://www.mongodb.com/)

<span id="page-38-7"></span>MONGODB. **Full-Text Search**. 2022. Disponível em: [<https://www.mongodb.com/](https://www.mongodb.com/basics/full-text-search) [basics/full-text-search>.](https://www.mongodb.com/basics/full-text-search)

<span id="page-38-10"></span>ROSEMBERG, C.; SCHILLING, A.; BASTOS, C.; ARARIPE, R. Prototipação de software e design participativo: uma experiência do atlântico. **IHC**, v. 8, p. 312–315, 2008.

<span id="page-38-3"></span>SABBAGH, R. **Scrum: Gestão ágil para projetos de sucesso**. Casa do Código, 2014. ISBN 9788566250954. Disponível em: [<https://books.google.com.br/books?id=](https://books.google.com.br/books?id=pG-CCwAAQBAJ) [pG-CCwAAQBAJ>.](https://books.google.com.br/books?id=pG-CCwAAQBAJ)

<span id="page-39-3"></span>SCHWABER, K. **Agile project management with Scrum**. [S.l.]: Microsoft press, 2004.

<span id="page-39-1"></span>SHINTAKU, M.; VECHIATO, F. L. Histórico do uso do dspace no brasil com foco na tecnologia. **Revista Informação na Sociedade Contemporânea**, v. 2, p. 1–16, 2018.

<span id="page-39-2"></span>VIANA, C. L. d. M.; ARELLANO, M. Á. M.; SHINTAKU, M. Repositórios institucionais em ciência e tecnologia: uma experiência de customização do dspace. 2005.

<span id="page-39-4"></span>WALKE, J. **ReactJs**. 2022. Disponível em: [<https://reactjs.org/>.](https://reactjs.org/)

<span id="page-39-0"></span>WEITZEL, S. da R. O mapeamento dos repositórios institucionais brasileiros: perfil e desafios. **Encontros Bibli: revista eletrônica de biblioteconomia e ciência da informação**, Universidade Federal de Santa Catarina, v. 24, n. 54, p. 105–123, 2019.

# <span id="page-40-0"></span>**APÊNDICE A – DOCUMENTAÇÃO DOS CASOS DE USO**

**UC-01 Realizar Login:** Este caso de uso proporciona aos usuários o login no sistema

**Atores envolvidos:** Todos os usuários poderão realizar o login no sistema

**Pré-Condições:** A pré-condição para realização deste caso de uso é a existência do usuário no sistema

**Pós-Condições:** Após a realização do login, o usuário vai estar autenticado no sistema

### **Fluxo Principal:**

- 1. O fluxo principal inicia quando um usuário entra na tela de login, e preenche as informações de e-mail (login) e senha, após isso clica no botão de entrar. Como pode ser visto na Figura [3](#page-29-0)
- 2. O sistema realiza a verificação de autenticidade das informações e autentica o usuário.
- 3. O caso de uso é encerrado

### **Fluxo Alternativo - Dados Inválidos:**

1. Caso o usuário preencher o e-mail ou a senha de maneira incorreta, o sistema irá avisar que os dados estão errados e ele volta ao passo de digitar as informações novamente

**UC-02 Cadastro de Usuário:** Este caso de uso proporciona realizar o cadastro no sistema

**Atores envolvidos:** Todos os usuários poderão realizar o cadastro no sistema.

**Pré-Condição:** Não se aplica ao caso

**Pós-Condição:** Após o cadastro do usuário ele está apto a acessar as funcionalidades do sistema de acordo com o seu papel.

### **Fluxo Principal:**

- 1. O Fluxo principal inicia quando o usuário acessa a tela de cadastro de usuário. Após isso, o mesmo preenche as informações de: Nome, E-mail institucional, Senha, Papel na instituição e Matrícula. Como pode ser visto na Figura [9](#page-45-0)
- 2. O sistema realiza a autenticidade das informações, se o mesmo está presente no banco de dados da instituição
- 3. O caso de uso é encerrado

## **Fluxo Alternativo - Dados Inválidos:**

1. Caso o usuário preencha alguma informação de maneira incorreta e seus dados não estejam presentes no banco de dados da instituição, ele volta ao passo de digitar as informações novamente. Como visto na figura [9](#page-45-0)

**UC-03 Deletar Usuário:** Este caso de uso proporciona ao Coordenador deletar usuários do sistema

**Atores Envolvidos:** Coordenador de curso

**Pré-Condição:** O coordenador precisa estar cadastrado e autenticado no sistema com o papel de Coordenador de curso

**Pós-Condição:** O usuário será excluído da base de dados do sistema

### **Fluxo Principal:**

- 1. O fluxo principal inicia quando o Coordenador acessa a tela de lista de usuários. Após isso, ele clica no ícone de excluir. Após clicar no botão, será exibido um alerta para saber se o usuário realmente quer excluir o trabalho. O usuário clica em confirmar e o fluxo segue, ou clica em cancelar e volta à tela de listagem.
- 2. O sistema verifica se o usuário está cadastrado no sistema e, após isso realiza a remoção do mesmo
- 3. O caso de uso se encerra

**Fluxo Alternativo:** Não se aplica a esse caso

**UC-04 Cadastrar Trabalho:** Neste caso de uso proporciona ao usuário cadastrar trabalhos no sistema

**Atores Envolvidos:** Todos os usuários do sistema poderão cadastrar trabalhos

**Pré-Condição:** O usuário precisa estar cadastrado e autenticado no sistema

**Pós-Condição:** Após o cadastro do trabalho o mesmo irá para o estado de avaliação, e após avaliado o usuário será notificado. Como visto no caso [A](#page-43-0)

## **Fluxo principal:**

- 1. O usuário acessa a tela de cadastro de trabalhos, clica no ícone de cadastro e acessa o modal para preenchimento das informações. As informações são: Título, Resumo, Imagens, Vídeo de Apresentação e Link para repositório. Após preencher, clica no botão de cadastrar.
- 2. O sistema realiza o cadastro das informações e adiciona para o avaliadores verificarem e avaliarem
- 3. O caso de uso se encerra

**Fluxo Alternativo - Dados Inválidos:** O usuário preenche alguma informação com dados ou formatos inválidos. Após isso o sistema exibe uma mensagem de erro e o usuário volta ao passo de preencher as informações

**UC-05 Deletar Trabalho:** Neste caso de uso será proporcionado ao usuário deletar trabalhos no sistema

**Atores de Envolvidos:** Todos os usuários cadastrados no sistema

**Pré-Condição:** Estar autenticado no sistema

**Pós-Condição:** Após o fluxo, o trabalho será excluído do sistema

**Fluxo Principal:**

1. O usuário acessa a tela de listagem de trabalho e clica no ícone de deletar o trabalho. Após clicar no botão, será exibido um alerta para saber se o usuário realmente quer excluir o trabalho. O usuário clica em confirmar e o fluxo segue, ou clica em cancelar e volta à tela de listagem.

- 2. O sistema realiza a exclusão do trabalho
- <span id="page-43-0"></span>3. O caso de uso se encerra

**Fluxo Alternativo:** Não se aplica a esse caso

**UC-06 Avaliar Trabalho** Este caso de uso proporciona aos usuários com papel de Coordenador ou Professor, avaliarem um trabalho

**Atores Envolvidos:** Usuários com papel de Coordenador ou Professor

**Pré-Condição:** Estar autenticado no sistema como Professor ou Coordenador

**Pós-Condição:** Ao final deste fluxo o trabalho pode ser aprovado ou reprovado

### **Fluxo Principal:**

- 1. O usuário acessa a tela de listagem de artigos em avaliação, e clica na opção de aprovar, reprovar ou sugerir alterações. Após avaliação, o autor do trabalho será notificado com a modificação do status do trabalho
- 2. Após aprovação, o sistema realiza a exibição do trabalho nas buscas
- 3. Caso seja reprovado, o sistema remove o trabalho
- 4. Caso receba sugestões de alteração, o usuário pode alterar as informações e reenviar
- 5. O caso de uso se encerra

**Fluxo Alternativo:** Não se aplica a este caso

**UC-07 Pesquisar Trabalho:** Este fluxo proporciona aos usuários pesquisarem trabalhos no sistema

**Atores Envolvidos:** Todos os usuários cadastrados ou não cadastros no sistema

**Pré-Condição:** Não se aplica a este caso

**Pós-Condição:** Após este fluxo, será possível o usuário ver os trabalhos que ele pesquisou, bem como as sugestões para o mesmo

### **Fluxo Principal:**

- 1. O usuário acessa a tela principal do sistema e digita no input o trabalho que quer pesquisar, após isso clica no botão de pesquisar e será redirecionado a tela de listagem de trabalho
- 2. Após pesquisa, os trabalhos serão exibidos em telas para o usuário
- 3. O caso de uso se encerra

**Fluxo Alternativo:** Não se aplica a este caso

# **APÊNDICE B – PROTÓTIPOS**

<span id="page-45-1"></span>A Tela [9](#page-45-0) apresenta a parte de cadastro de usuário, onde há de-se preencher algumas informações como: Nome, e-mail institucional, senha, matrícula, e o seu tipo de matrícula, como aluno ou professor.

<span id="page-45-0"></span>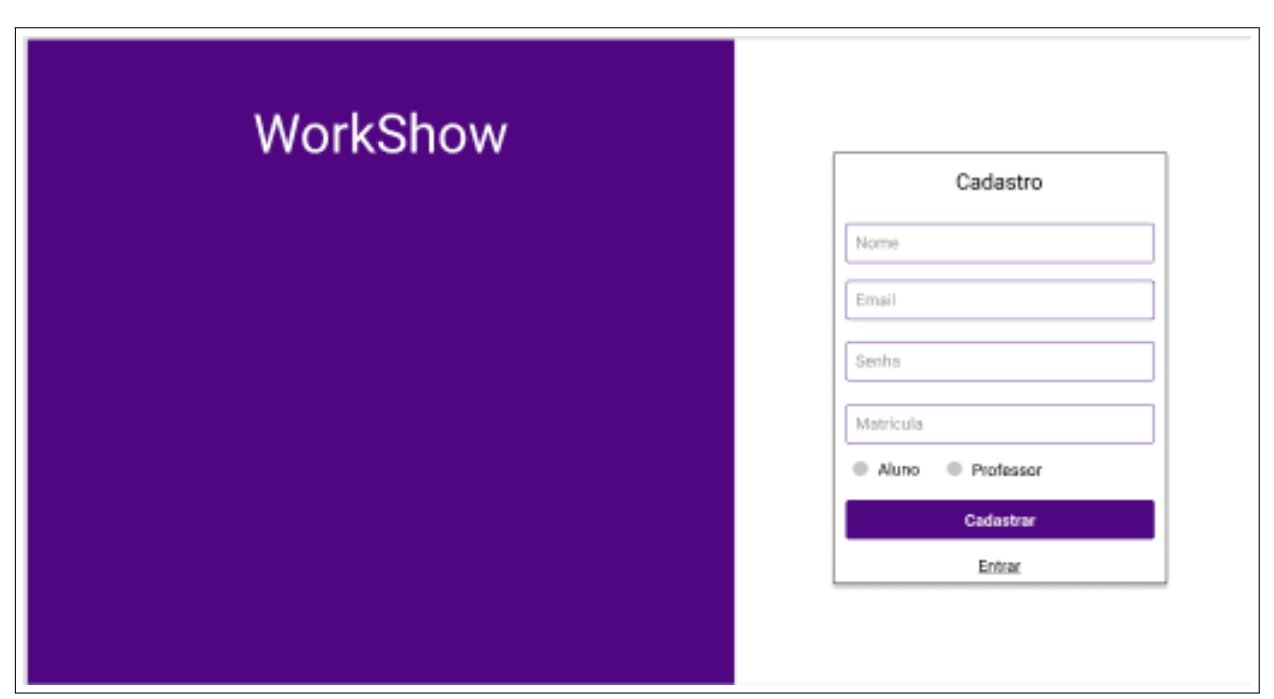

#### **Figura 9 – Tela de Cadastro**

Fonte: Criado pelo autor

A Figura [10](#page-46-0) seguir apresenta a tela de perfil de usuário, onde serão exibidas as informações pessoais do usuário e o acesso aos artigos cadastrados e em avaliação

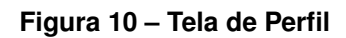

<span id="page-46-0"></span>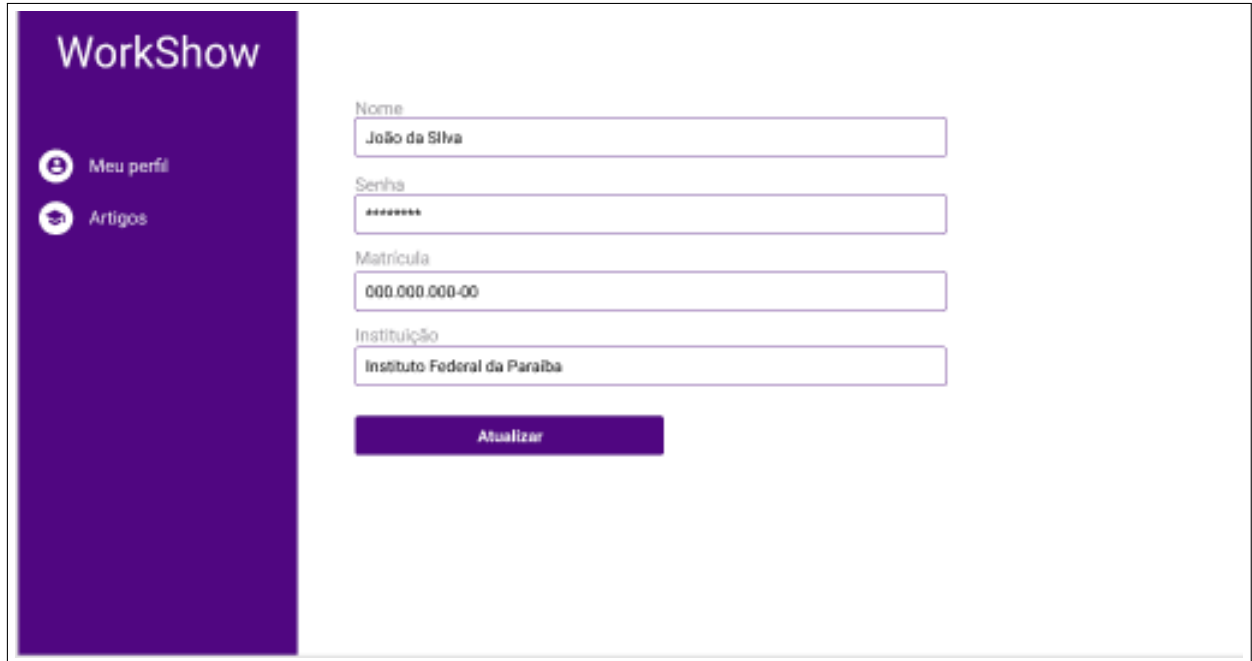

A Tela [11](#page-47-0) é da listagem de trabalhos após a busca. Serão apresentados os resultados da busca que o usuário realizou, além de filtros por data ou referência

<span id="page-47-0"></span>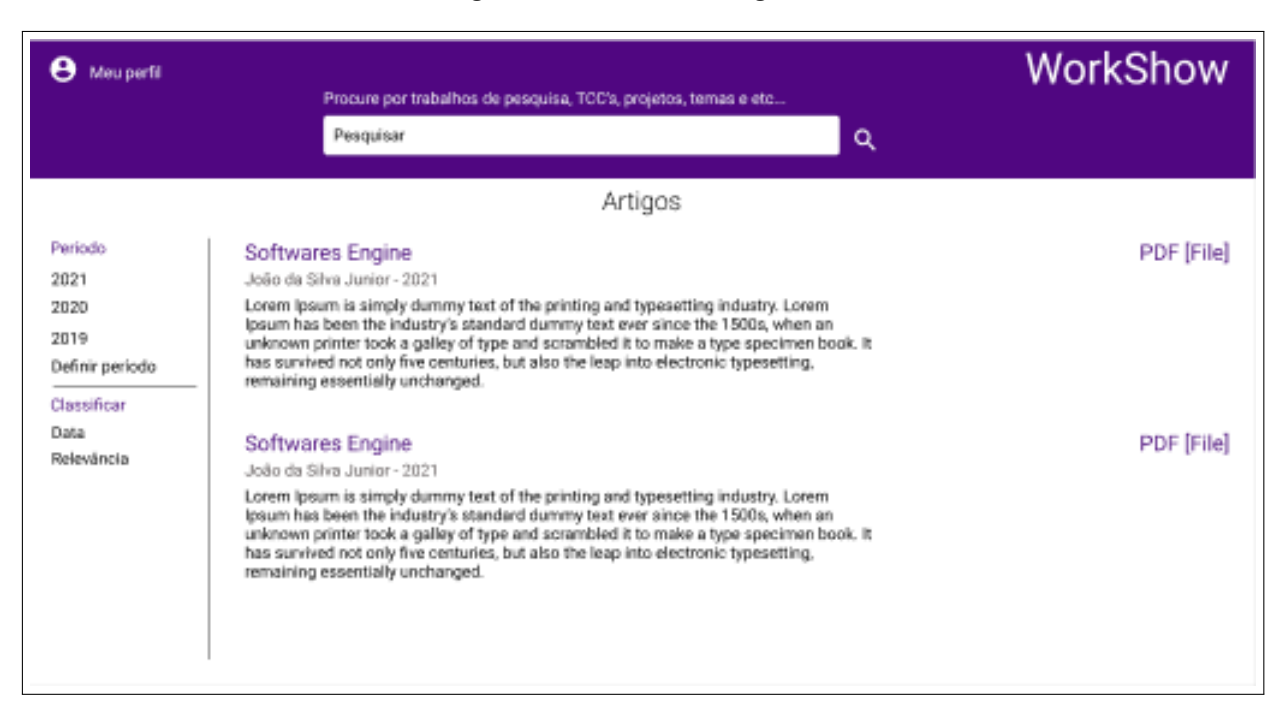

#### **Figura 11 – Tela de Listagem**

Fonte: Criado pelo autor

A Figura [12](#page-48-0) apresenta a tela inicial do sistema, onde será possível realizar a busca por meio do input, ou escolher a partir das sugestões.

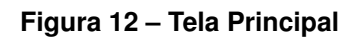

<span id="page-48-0"></span>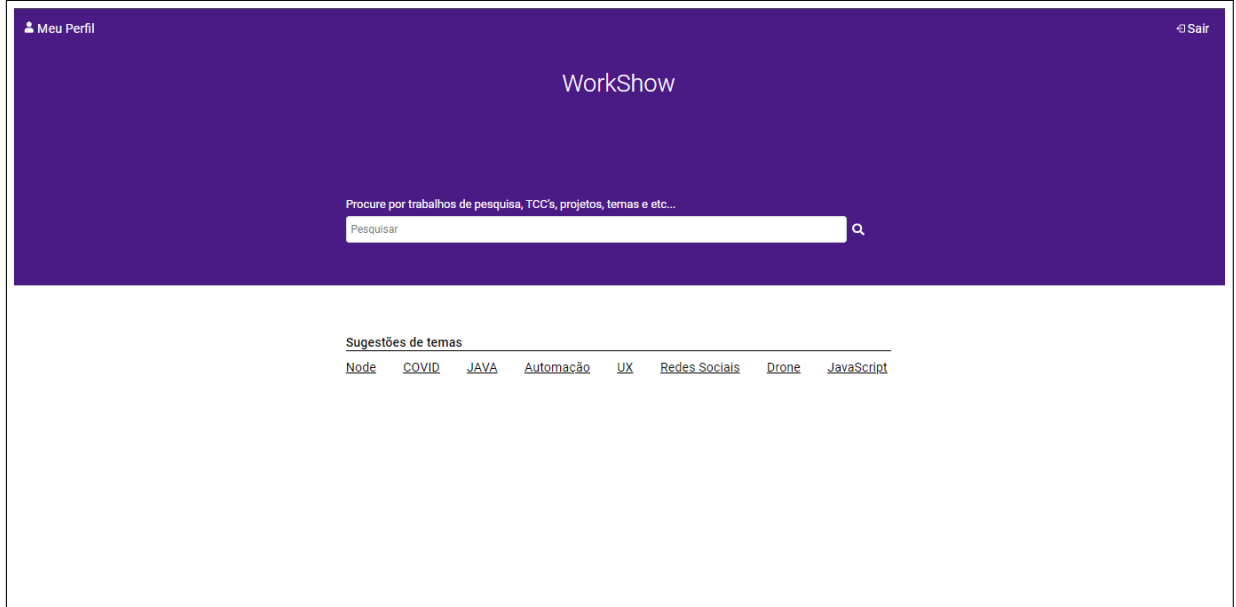

# **APÊNDICE C – TELAS DO SISTEMA**

<span id="page-49-1"></span>A figura [13](#page-49-0) representa a tela de login, onde usuário cadastrados farão login para ter acesso ao seu perfil e outras funcionalidades privadas do sistema.

<span id="page-49-0"></span>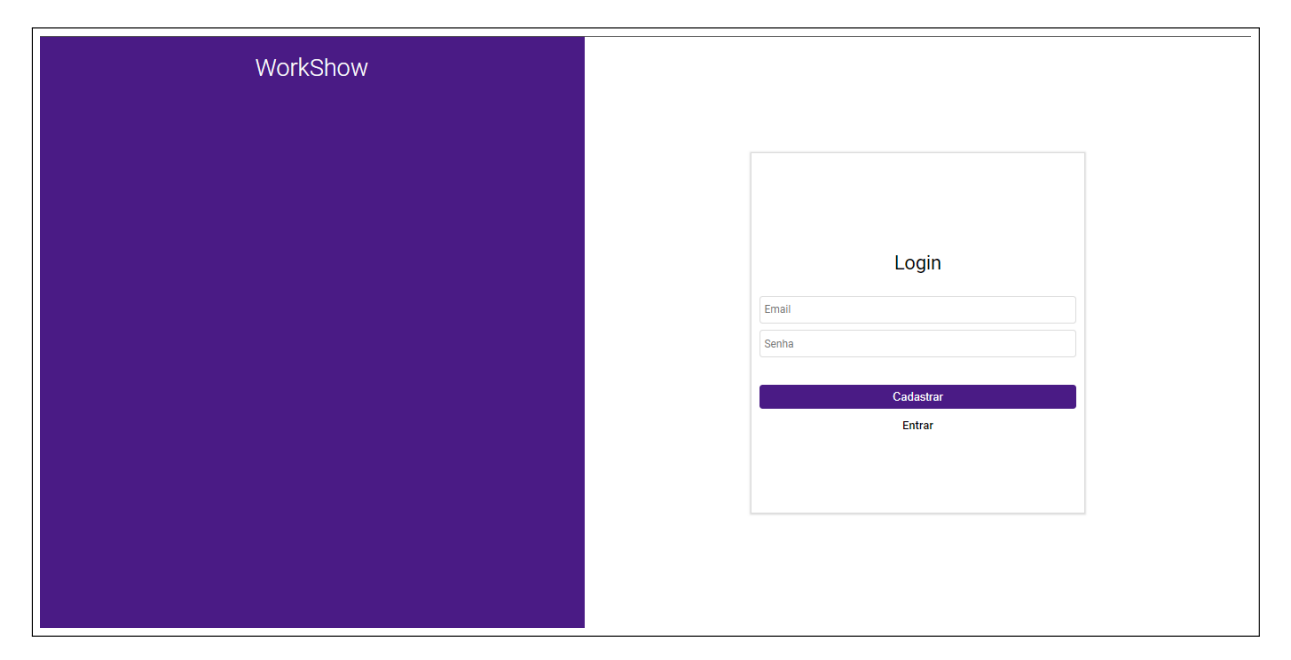

**Figura 13 – Tela de Login**

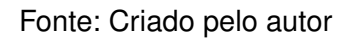

A figura [14](#page-50-0) mostra a tela de cadastro, onde o usuário irá colocar os dados listados na tela, para que o sistema valide sua matrícula e o autorize a entrar no sistema

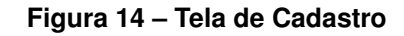

<span id="page-50-0"></span>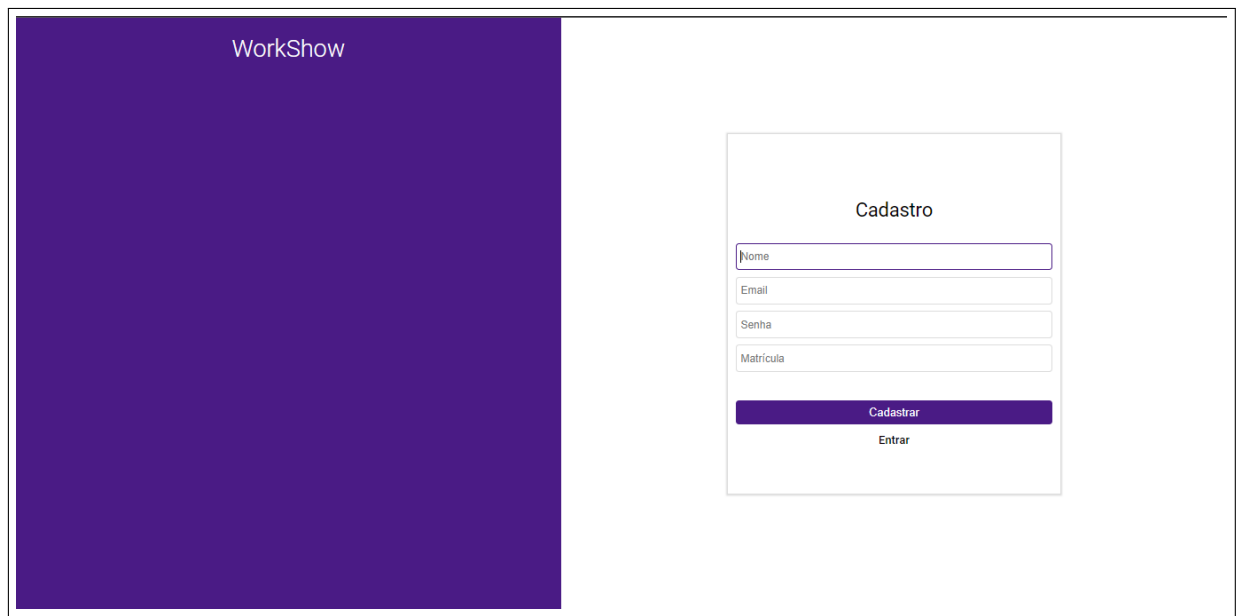

Ao efetuar login, a primeira tela a ser exibida será a tela de perfil do usuário, como representado na figura [15,](#page-51-0) onde serão mostradas as informações do usuário e o mesmo poderá atualizá-las. Todos os usuários cadastrados terão acesso a essa a ba.

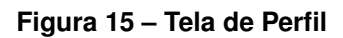

<span id="page-51-0"></span>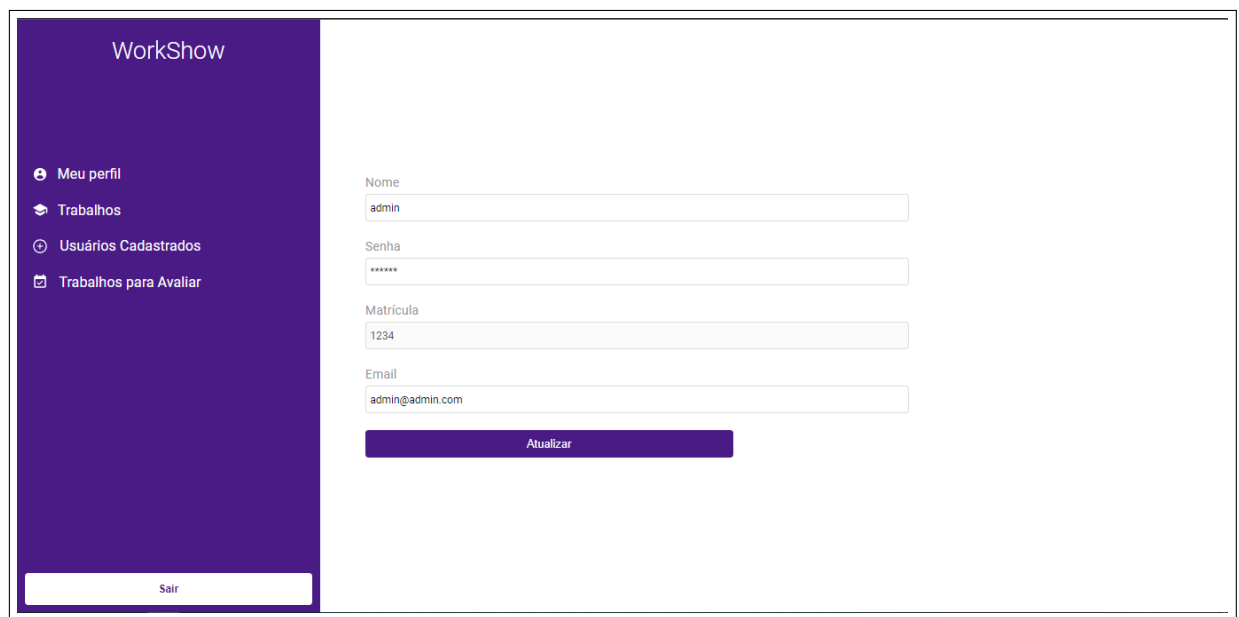

Outra aba que será exibida para todos os usuário será a aba de trabalhos, onde o mesmo poderá cadastrar novos trabalhos, além de editar os seus ou excluí-los. Pode-se vê-la na figura [16](#page-52-0)

<span id="page-52-0"></span>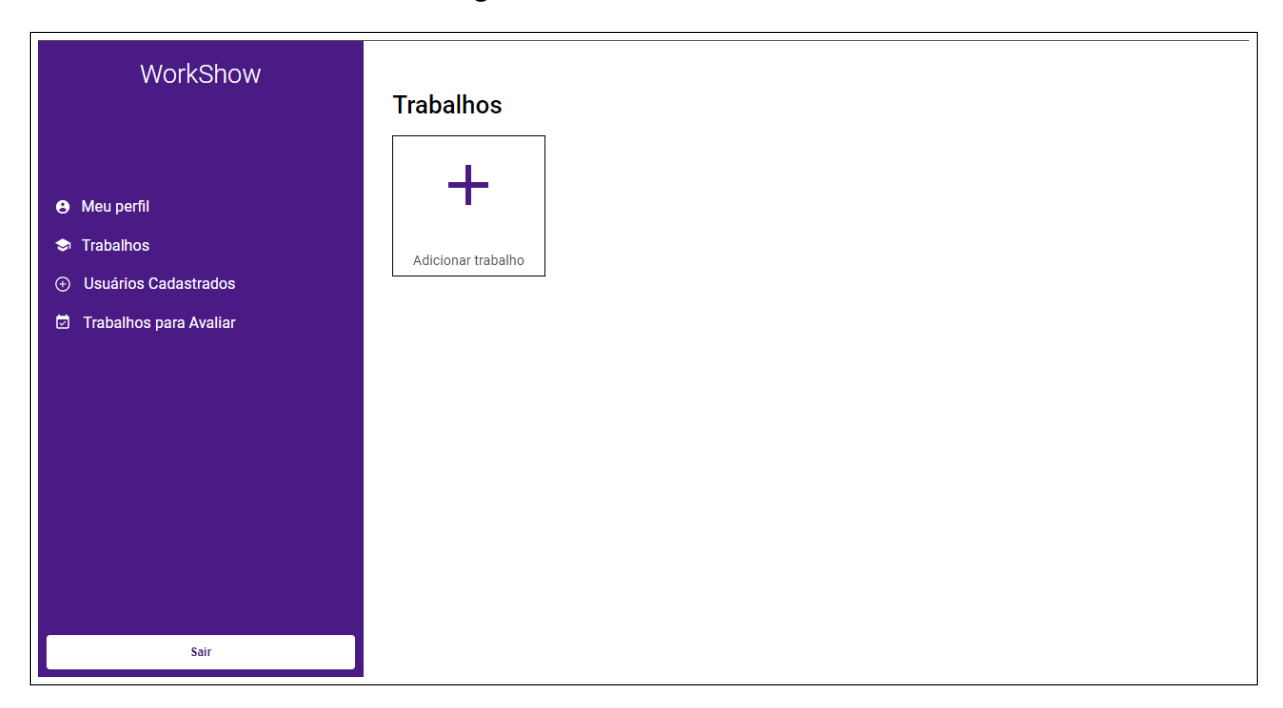

**Figura 16 – Tela de Trabalhos**

Apenas para usuários servidores, será exibida a tela de trabalhos que estão aguardando avaliação. É possível vê-la na figura [17.](#page-53-0)

<span id="page-53-0"></span>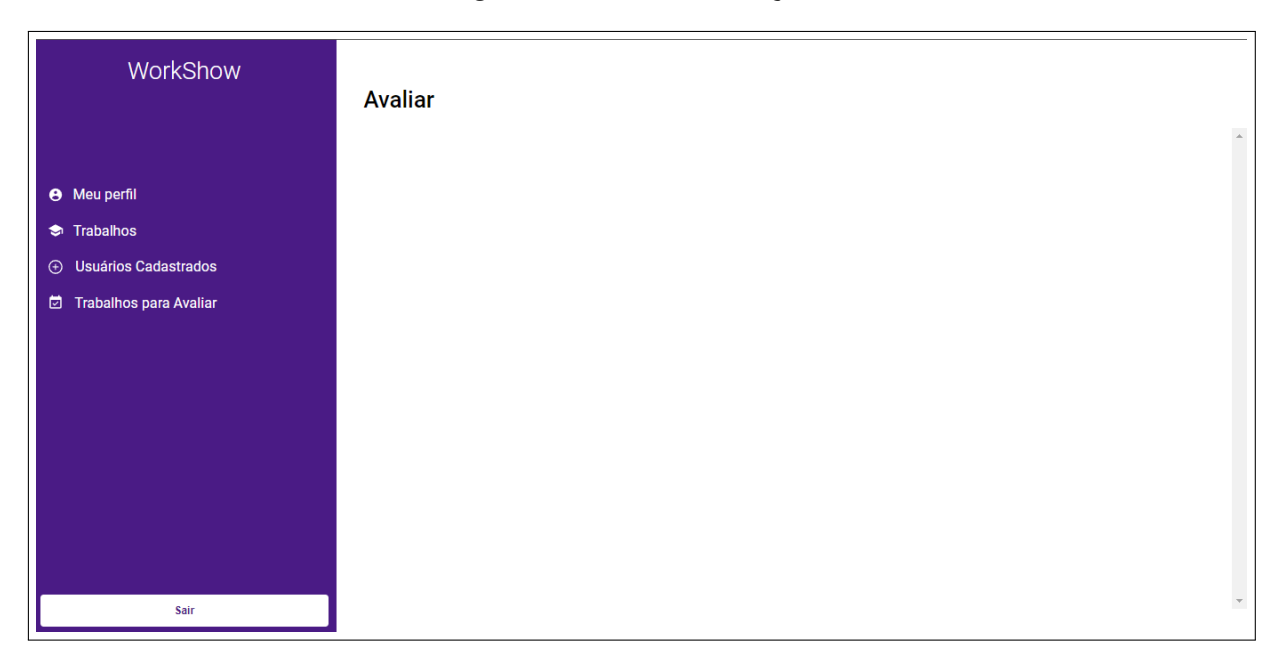

**Figura 17 – Tela de Avaliação**

Após isso, será possível abrir o modal de avaliação, onde os usuários permitidos poderão acessar as informações do trabalho, validá-las e aprová-las ou reprová-las. É possível ver na figura [18](#page-54-0)

<span id="page-54-0"></span>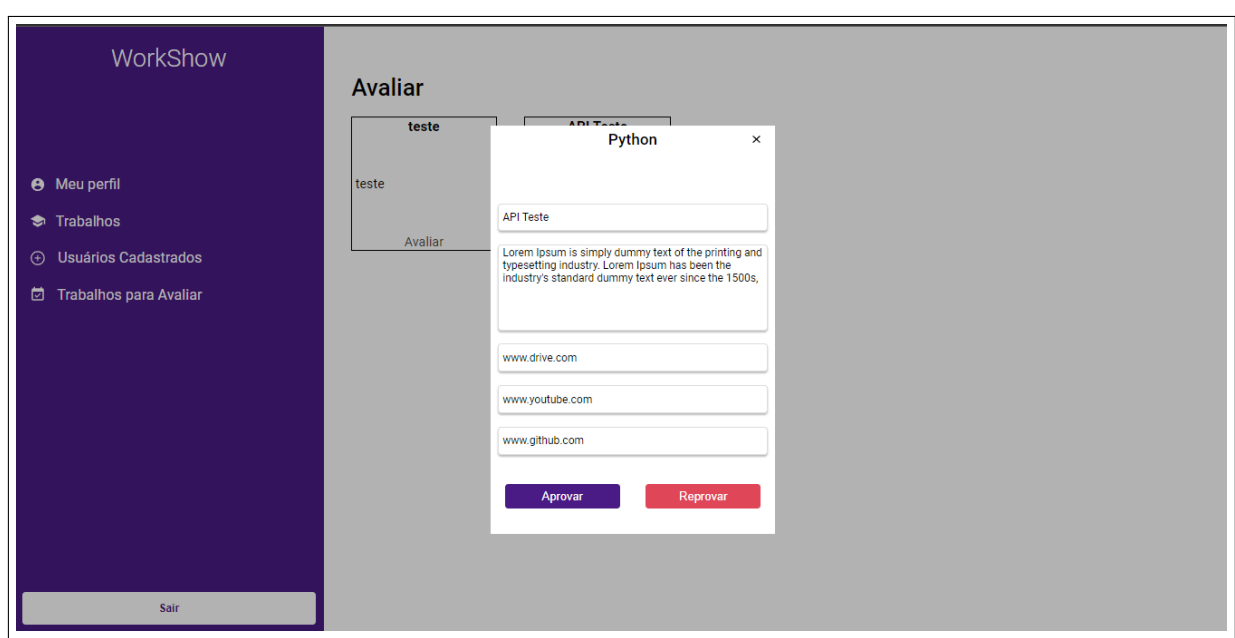

**Figura 18 – Modal de Avaliação**

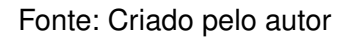

Apenas para o usuário administrador será exibida a aba de usuário, onde será possível o administrador do software bloquear ou desbloquear usuários. Essa função pode ser usada após algum comportamento errado que o administrador julgue necessário para bloquear o usuário respectivo. É possível ver na figura [19](#page-55-0)

<span id="page-55-0"></span>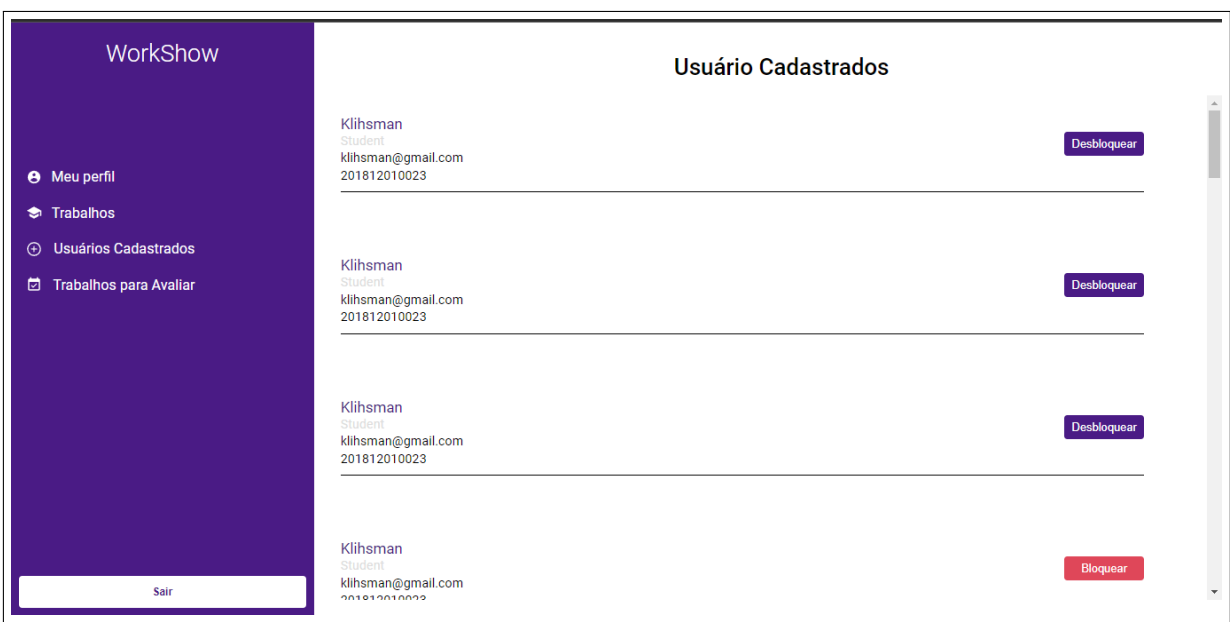

### **Figura 19 – Tela de Listagem de Usuários**

Fonte: Criado pelo autor

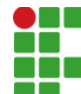

#### **INSTITUTO FEDERAL DE EDUCAÇÃO, CIÊNCIA E TECNOLOGIA DA PARAÍBA**

Campus Cajazeiras Rua José Antônio da Silva, 300, Jardim Oásis, CEP 58.900-000, Cajazeiras (PB) CNPJ: 10.783.898/0005-07 - Telefone: (83) 3532-4100

# Documento Digitalizado Restrito

### Versão Final do TCC

**Assunto:** Versão Final do TCC<br>**Assinado por:** Jose Freitas **Assinado por: Tipo do Documento:** Anexo Situação: Finalizado<br>**Nível de Acesso:** Restrito **Nível de Acesso: Hipótese Legal:** Informação Pessoal (Art. 31 da Lei no 12.527/2011) **Tipo do Conferência:** Cópia Simples

Documento assinado eletronicamente por:

· Jose Klihsman Pereira de Freitas, ALUNO (201812010023) DE TECNOLOGIA EM ANÁLISE E DESENVOLVIMENTO DE SISTEMAS - CAJAZEIRAS, em 20/10/2022 13:56:36.

Este documento foi armazenado no SUAP em 20/10/2022. Para comprovar sua integridade, faça a leitura do QRCode ao lado ou acesse https://suap.ifpb.edu.br/verificar-documento-externo/ e forneça os dados abaixo:

Código Verificador: 654853 Código de Autenticação: 26befc7ec0

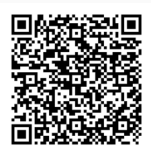